# illumina®

# DRAGEN TruSight Oncology 500 Analysis Software v1.1 (Local)

User Guide

ILLUMINA PROPRIETARY 文書番号:200014849 v00 JPN 2022 年 4 月

本製品の使用目的は研究に限定されます。診断での使用はできません。

本文書およびその内容は、Illumina, Inc. およびその関連会社(以下、「イルミナ」という)の所有物であり、本文書に記載され た製品の使用に関連して、イルミナの顧客が契約上使用することのみを意図したものであり、その他の目的を意図したもので はありません。本文書およびその内容を、イルミナの書面による事前同意を得ずにその他の目的で利用または配布してはならず、 また方法を問わず、その他伝達、開示または複製してはなりません。イルミナは、本文書によって、自身の特許、商標、著作 権またはコモンロー上の権利に基づくいかなるライセンスも譲渡せず、また第三者の同様の権利も譲渡しないものとします。

本文書に記載された製品の適切かつ安全な使用を徹底するため、資格を有した、適切なトレーニングを受けた担当者が、本文 書の指示を厳密かつ明確に遵守しなければなりません。当該製品の使用に先立ち、本文書のすべての内容を熟読し、理解する 必要があるものとします。

本文書に含まれるすべての説明を熟読せず、明確に遵守しない場合、製品を損ない、使用者または他者を含む個人に傷害を負 わせ、その他の財産に損害を与える結果となる可能性があり、また本製品に適用される一切の保証は無効になるものとします。

イルミナは、本文書に記載された製品(その部品またはソフトウェアを含む)の不適切な使用から生じる責任、または、顧客 による当該製品の取得に関連してイルミナから付与される明示的な書面によるライセンスもしくは許可の範囲外で当該製品が 使用されることから生じる責任を一切負わないものとします。

© 2022 Illumina, Inc. All rights reserved.

すべての商標および登録商標は、Illumina, Inc. または各所有者に帰属します。商標および登録商標の詳細は [jp.illumina.com/company/legal.html](https://jp.illumina.com/company/legal.html) をご覧ください。

# 目次

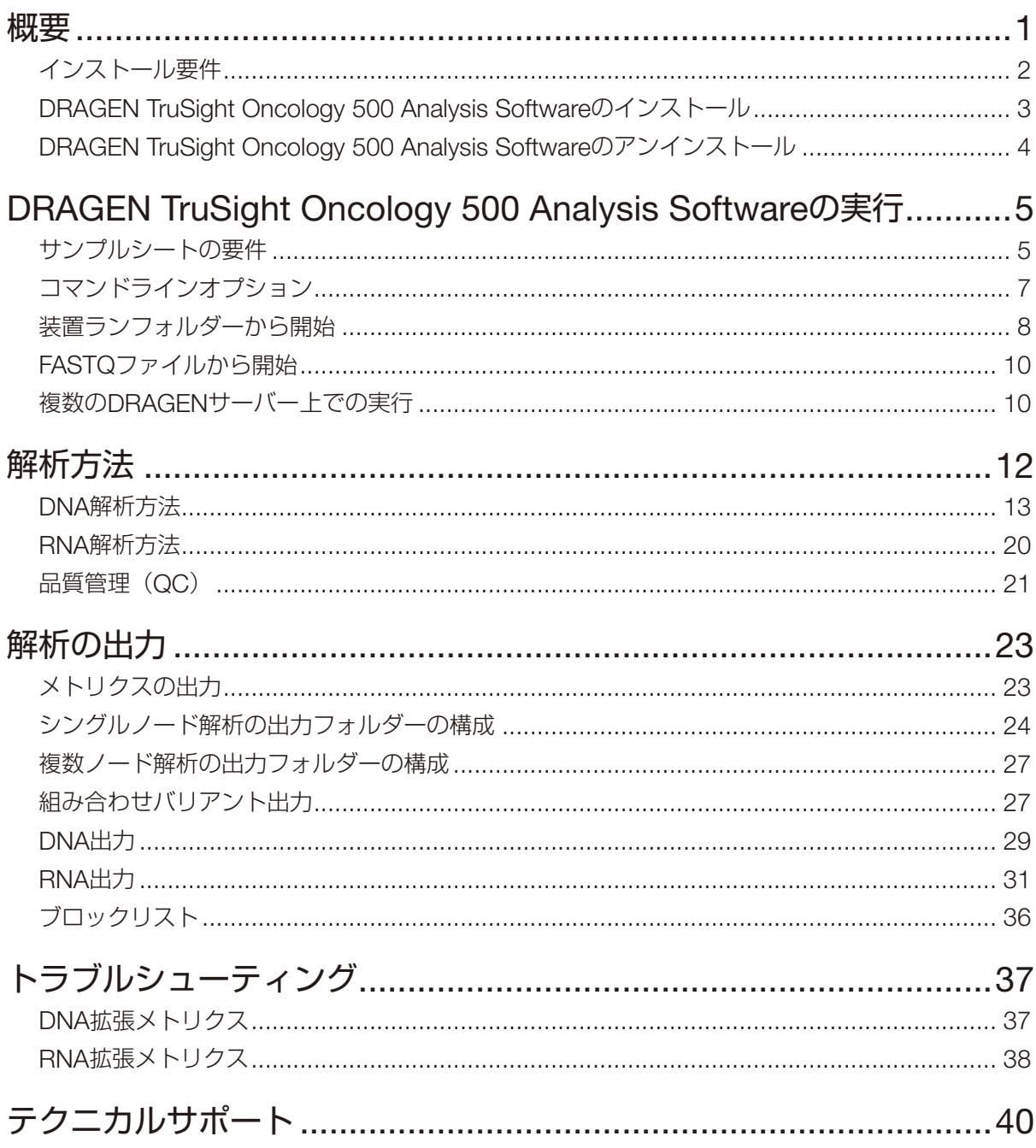

<span id="page-3-0"></span>概要

Illumina® DRAGEN™ TruSight™ Oncology 500 Analysis Software v1.1は、ホルマリン固定パラフィン包埋 (FFPE)組織検体から生成されたDNAおよびRNAライブラリーのローカル解析をサポートします。TruSight Oncology 500アッセイは、DNAバイオマーカーの523の遺伝子について、生物学的に関連のあるコーディン グエクソンと補助領域にわたり低頻度の体細胞バリアントで高い感度と特異度が得られるように最適化され ています。DNAバイオマーカーには以下が含まれます。

- 1塩基変異(SNV)
- 挿入
- 欠失
- コピー数バリアント (CNV)
- 複数塩基変異(MNV)

TruSight Oncology 500はDNAの腫瘍変異負荷 (TMB) やマイクロサテライト不安定性 (MSI) など免疫療 法のバイオマーカーも検出します。DNAライブラリー解析の出力には、TMB、スモールバリアントや複合バ リアントのバリアントコールファイル、MSI、遺伝子増幅などがあります。融合遺伝子とスプライスバリア ントは55遺伝子のRNAで検出され、RNAライブラリー解析の出力には融合およびスプライスバリアントコー ルファイルが含まれます。

対応する領域の詳細はアッセイのマニフェストファイルに記載されています。お住まいの地域のイルミナ担 当者にお尋ねください。

DRAGEN TruSight Oncology 500 Analysis Software v1.1は、単一のDRAGENサーバー上で、または複数 サーバーに分割して解析できます。

#### 互換性

イルミナの[サポートウェブサイトの](https://jp.support.illumina.com/)DRAGEN TruSight Oncology 500 Analysis Software v1.1サポートペー ジでは、イルミナのシーケンスシステムとの互換性に関する情報を提供しています。

DRAGEN TruSight Oncology 500 Analysis Software v1.1のFASTQファイルを生成するにはBCL Convert を使用します。bcl2fastqを使用しても同じ結果は得られないため推奨されません。DRAGEN TruSight Oncology 500 Analysis Software v1.1とBCL Convertを使用するための設定および互換性に関する情報に ついては、イルミナの[サポートウェブサイトの](https://jp.support.illumina.com/)DRAGEN TruSight Oncology 500 Analysis Software v1.1サ ポートページを参照してください。

#### 追加リソース

イルミナの[サポートウェブサイト](https://jp.support.illumina.com/)のDRAGEN TruSight Oncology 500 Analysis Softwareサポートページで は追加のリソースを提供しています。これらのリソースには、ソフトウェア、トレーニング、適合製品、サ ンプルシート、および以下の添付資料が含まれています。サポートページで常に最新バージョンの資料をご 確認ください。

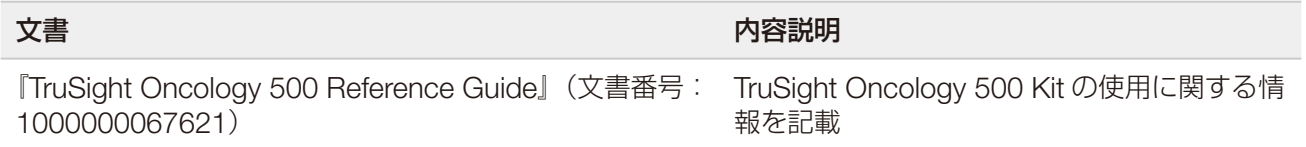

## <span id="page-4-0"></span>インストール要件

DRAGEN TruSight Oncology 500 Analysis Softwareは、Illumina DRAGEN Server v3と互換性があります。

ハードウェア

- DRAGEN TruSight Oncology 500 Analysis Softwareは、DRAGENサーバー上でのみ動作します。
- アッセイパイプラインでは、ネットワークアタッチストレージ(NAS)上でmkfifoが有効である必要があ ります。

#### ソフトウェア

- デフォルトで、Linux CentOS 7.3以降のオペレーティングシステムが提供されます。
- DRAGEN TruSight Oncology 500 Analysis Softwareをインストールする前に、コンテナエンジン Docker v18.09以降が必要です。Dockerの文書でCentOSのインストール手順を参照してください。

#### ストレージ要件

最適な性能を発揮するには、DRAGENサーバー上にローカルに格納されたデータで解析を実行します。NAS 上に格納されたデータの解析には長時間を要し、性能の点で信頼性が低下する可能性があります。

DRAGENサーバーには、ソフトウェアの出力ディレクトリとして使用する/stagingディレクトリにNVMe SSDが搭載されています。長期間の保管には、ネットワークアタッチストレージが必要です。

DRAGEN TruSight Oncology 500 Analysis Softwareの実行時には、--analysisFolderコマンドライン オプションを/stagingのディレクトリに設定し、DRAGENサーバープロセスでNVMe SSDにデータを読み 書きできるようにします。

解析を開始する前に、DRAGENサーバーからデータをネットワークアタッチストレージにコピーして移す方策 を講じることを推奨します。DRAGENサーバー上にある出力データをできる限り速やかに削除してください。

#### 各シーケンスシステムの101 bpあたりのランおよび解析の出力サイズを以下に示します。

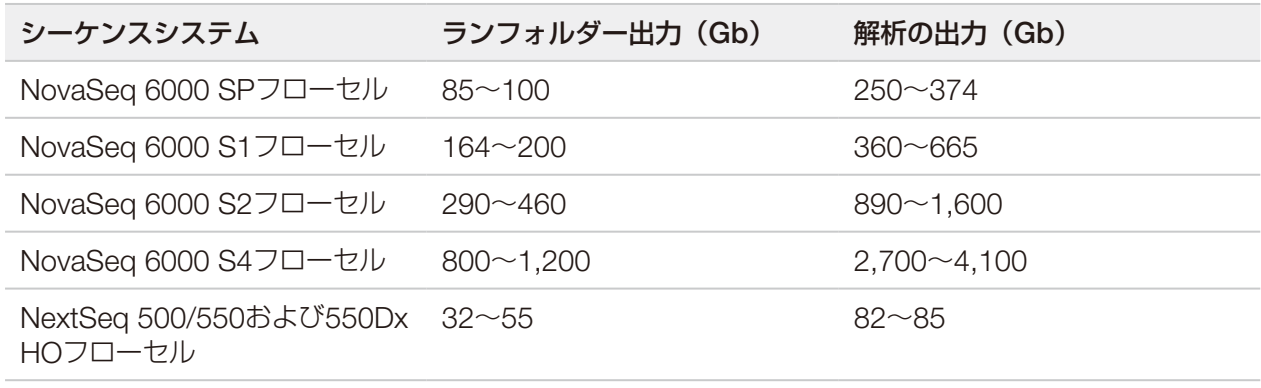

解析の実行時に十分なディスクスペースが利用できない場合、ランが完了しません。

## <span id="page-5-0"></span>DRAGEN TruSight Oncology 500 Analysis Softwareの インストール

イルミナでは、Dockerグループにユーザーを追加してから、root以外のユーザーとしてDockerを実行するこ とを推奨します。DRAGEN TruSight Oncology 500 Analysis Softwareをrootとして実行することも可能で すが、この方法は推奨されません。Dockerの許可要件とrootとして実行する代替手段については、Docker の文書のLinuxのページでインストール後の手順を参照してください。dockerイメージをロードするには、 sudo権限または権限昇格が必要となります。

DRAGEN TruSight Oncology 500 Analysis Softwareのインストールには、root権限が必要です。インス トールスクリプトを実行すると、サーバー上の既存のDRAGENソフトウェアがアンインストールされます。 別のDRAGENパイプラインを使用するには、DRAGEN TruSight Oncology 500 Analysis Softwareをアン インストールして、Illumina DRAGEN Bio-IT PlatformサポートページからDRAGENソフトウェアのインス トールパッケージをダウンロードします。DRAGEN TruSight Oncology 500 Analysis Softwareをアンイン ストールするには、4ページの「[DRAGEN TruSight Oncology 500 Analysis Software](#page-6-1)のアンインストー [ル」を](#page-6-1)参照してください。

#### インストール手順

- 1. イルミナカスタマーサポートに連絡して、DRAGEN TruSight Oncology 500 Analysis Softwareのイン ストールパッケージを入手します。
- 2. Dockerの文書でCentOSのインストール手順を参照して、Docker 18.09以降をインストールします。
- 3. イルミナから届く電子メールに従ってDRAGEN TSO 500インストールスクリプトをダウンロードしま す。リンクの有効期限は7日間です。
- 4. インストールスクリプトを/stagingディレクトリにコピーしてその場所に保存します。
- 5. 以下のコマンドを用いてランスクリプトの権限を更新します。 sudo chmod +x /staging/install DRAGEN TSO500-<version>.run
- 6. 以下のコマンドを用いてインストールスクリプトを実行します。所要時間は約10分です。 sudo TMPDIR=/staging /staging/install DRAGEN TSO500-<version>.run

スクリプトを実行すると、インストール済みのDRAGENサーバーソフトウェアがアンインストールされます。イ ンストールの過程でシステムをリブートまたはパワーサイクルするようメッセージが表示されることがありま す。これはDRAGENサーバーのFPGAハードウェアのインストールを完了させるために必要です。システムを パワーサイクルするには、サーバーをシャットダウンして再起動する必要があります。

- 7. 以下のコマンドを用いてDRAGENサーバーのライセンスをインストールします。 sudo /opt/edico/bin/dragen lic -i auto
- 8. 以下のコマンドを用いてDRAGENサーバーのハッシュテーブルをビルドします。所要時間は約20分です。 sudo /usr/local/bin/build-hashtable DRAGEN TSO500-<version>.sh

#### <span id="page-6-0"></span>システムチェックの実行

以下のコマンドを用いてシステムが適切に機能することを確認します。

sudo /usr/local/bin/check DRAGEN TSO500-<version>.sh

このスクリプトでは以下の機能を確認します。

- 要求されたすべてのサービスが動作しているか
- 正しいDockerイメージがインストールされているか
- llumina DRAGEN TruSight Oncology 500パイプラインがテストデータセットで正常に動作するか

このセルフテストには約30分かかります。セルフテストでエラーメッセージが出力される場合は、イルミナ テクニカルサポートに連絡し、/staging/check DRAGEN TSO500 <timestamp>.tgzの出力ファイルを 提供してください。

Secure Shell Protocol (SSH) を介してDRAGENサーバー上で解析を実行するとき、解析実行コマンドの前 にハングアップを無視するnohupコマンドを指定します。このコマンドはDRAGENサーバーとの接続が切断 された場合でも解析が終了しないようにします。解析コマンドからの出力はすべて、そのディレクトリ内の nohup.outにリダイレクトされます。

MacOSを使用する場合は、以下のエラーが起こらないように、ターミナル設定で環境変数を自動的に設定す る機能を無効にします。

ERROR: locale::facet S create c locale name not valid

### <span id="page-6-1"></span>DRAGEN TruSight Oncology 500 Analysis Softwareの アンインストール

DRAGEN TruSight Oncology 500 Analysis Softwareのインストールには、uninstall\_DRAGEN\_TSO500- <VERSION>.shというアンインストールスクリプトが含まれています。このスクリプトは/usr/local/bin にインストールされています。

アンインストールスクリプトを実行すると、以下のアセットが削除されます。

- すべてのスクリプト(DRAGEN\_TSO500.sh、test\_DRAGEN\_TSO500-<VERSION>.sh、および uninstall DRAGEN TSO500-<VERSION>.sh)
- staging/illumina/DRAGEN TSO500に存在するリソース
- dragen\_tso500:<VERSION>のDockerイメージ

以下のコマンドをrootユーザーとして実行し、DRAGEN TruSight Oncology 500 Analysis Softwareをアン インストールします。

uninstall DRAGEN TSO500-<version>.sh

DockerやDRAGENをアンインストールしないでください。DockerやDRAGENは、関連のRPMパッケージ を削除することで削除できます。

# <span id="page-7-0"></span>DRAGEN TruSight Oncology 500 Analysis Softwareの実行

DRAGEN TruSight Oncology 500 Analysis Softwareは、/usr/local/binディレクトリにインストールさ れているDRAGEN TSO500.shというBashスクリプトにより開始します。Bashスクリプトはコマンドライン で実行され、Dockerによりソフトウェアを動作させます。

引数については、7[ページの「コマンドラインオプション」を](#page-9-1)参照してください。BCLファイルから、ま たはBCL Convertによって作成されるFASTQフォルダーから開始できます。いずれの方法にも以下の要件が 適用されます。

- シーケンスランまたはFASTQフォルダーへのパス。ランまたはFASTQフォルダーをDRAGENサーバー へ、推奨される編成/staging/runs/{RunID}のstagingフォルダー内にコピーします。ランフォルダー のDRAGENサーバーへのコピーは、rsyncなどのLinuxコマンドで実行できます。コマンドラインで別の 指定をしない限り、ランフォルダー内のサンプルシートが使用されます。
- リソースファイルフォルダーへのパス。このフォルダーの場所はインストール中に事前設定されます。こ のフォルダー内のファイルを変更すると実行時にエラーが発生します。
- ハッシュテーブルへのパス。このファイルの場所はインストール中に事前設定されます。
- 解析の出力フォルダーのパス。このフォルダーが作成され、解析の出力ファイルが格納されます。

## サンプルシートの要件

DRAGEN TruSight Oncology 500 Analysis Softwareのサンプルシートは各解析につき1つが必要です。サ ンプルシートは、シーケンスランのセットアップと解析のための情報を格納するCSVファイル(\*.csv)で す。サンプルシートは、サンプルのリストと各サンプルのインデックスシーケンスで構成されています。 DRAGEN TruSight Oncology 500 Analysis Softwareはv1とv2のサンプルシートをサポートします。バー ジョン間の相違点の詳細については、イルミナサポートサイトを参照してください。

シーケンスシステムのランセットアップのステップ中にサンプルシートを用意します。ランに合わせた適切 なサンプルシートのテンプレートについては、イルミナサポートサイトを参照してください。

サンプルシートは、サンプルのリストと各サンプルのインデックスシーケンスで構成されています。必要の ないインデックスIDは削除してください。さまざまな種類のシーケンスランで、異なるインデックスアダプ ターを使用することがあります。DRAGEN TruSight Oncology 500 Analysis Softwareのリソースセットに 記載されたインデックスIDを使用してください。

#### サンプルシートの作成

以下のステップに従って、TruSight Oncology 500のサンプルシートを作成してください。

1. [イルミナサポートサイトの](https://jp.support.illumina.com/)TruSight Oncology 500ページから適切なサンプルシートのテンプレートをダ ウンロードします。

2. [Data]セクションに、各サンプルの必須パラメーターを入力します。次の表に必須パラメーターとオ プションのパラメーターを示します。

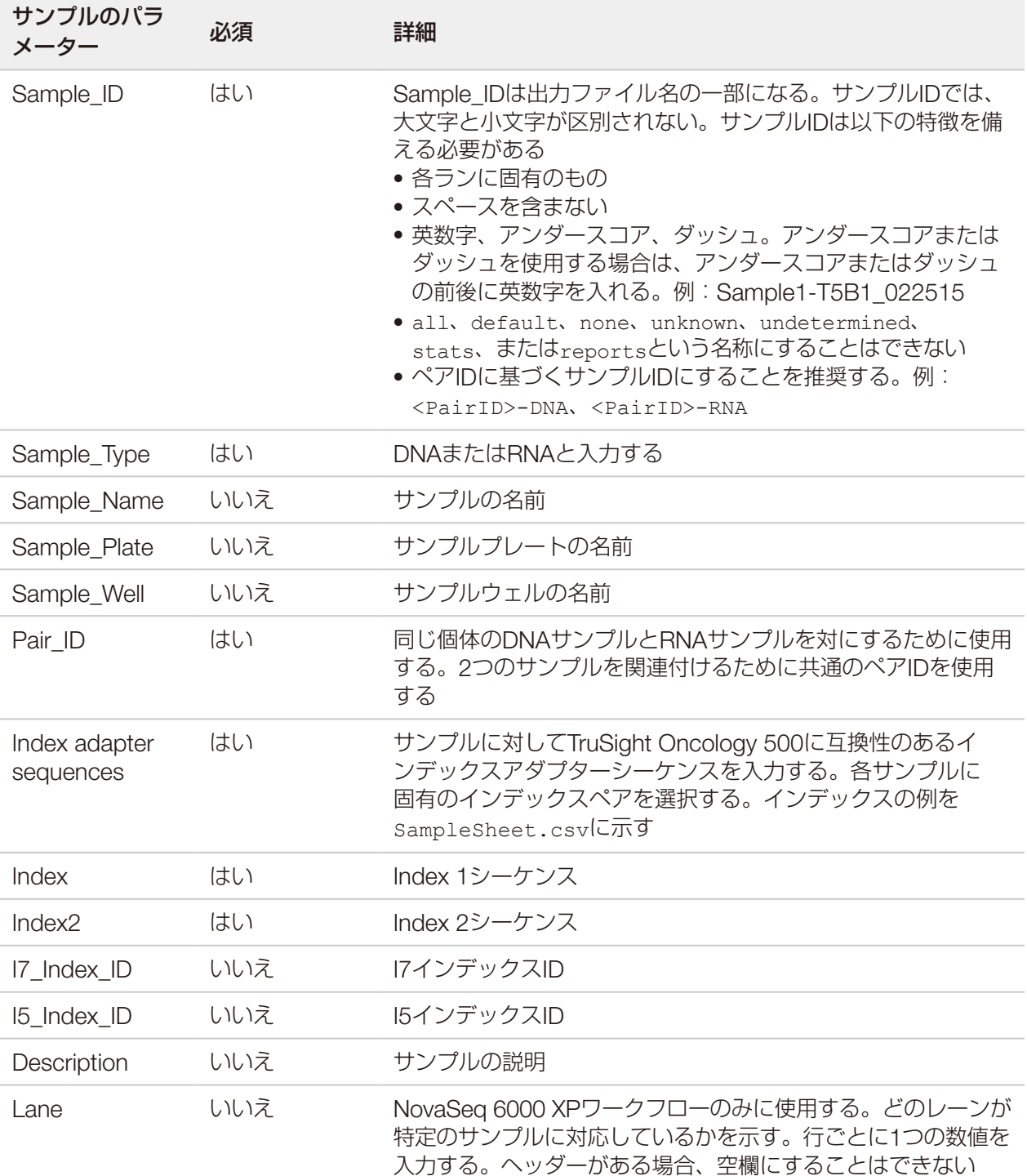

- <span id="page-9-0"></span>3. 以下のいずれかの方法でシーケンスランフォルダーにサンプルシートを保存します。
	- サンプルシートをSampleSheet.csvという名前で保存します。
	- サンプルシートに任意の名前を付け、コマンドラインオプションにサンプルシートへのパスを指定し ます。

## <span id="page-9-1"></span>コマンドラインオプション

DRAGEN TruSight Oncology 500 Analysis Softwareでは、以下のコマンドラインオプションを使用できま す。例えば、[表](#page-13-0) 1を参照してください。

入力要件の詳細を確認する場合は、--helpコマンドラインオプションを使用します。

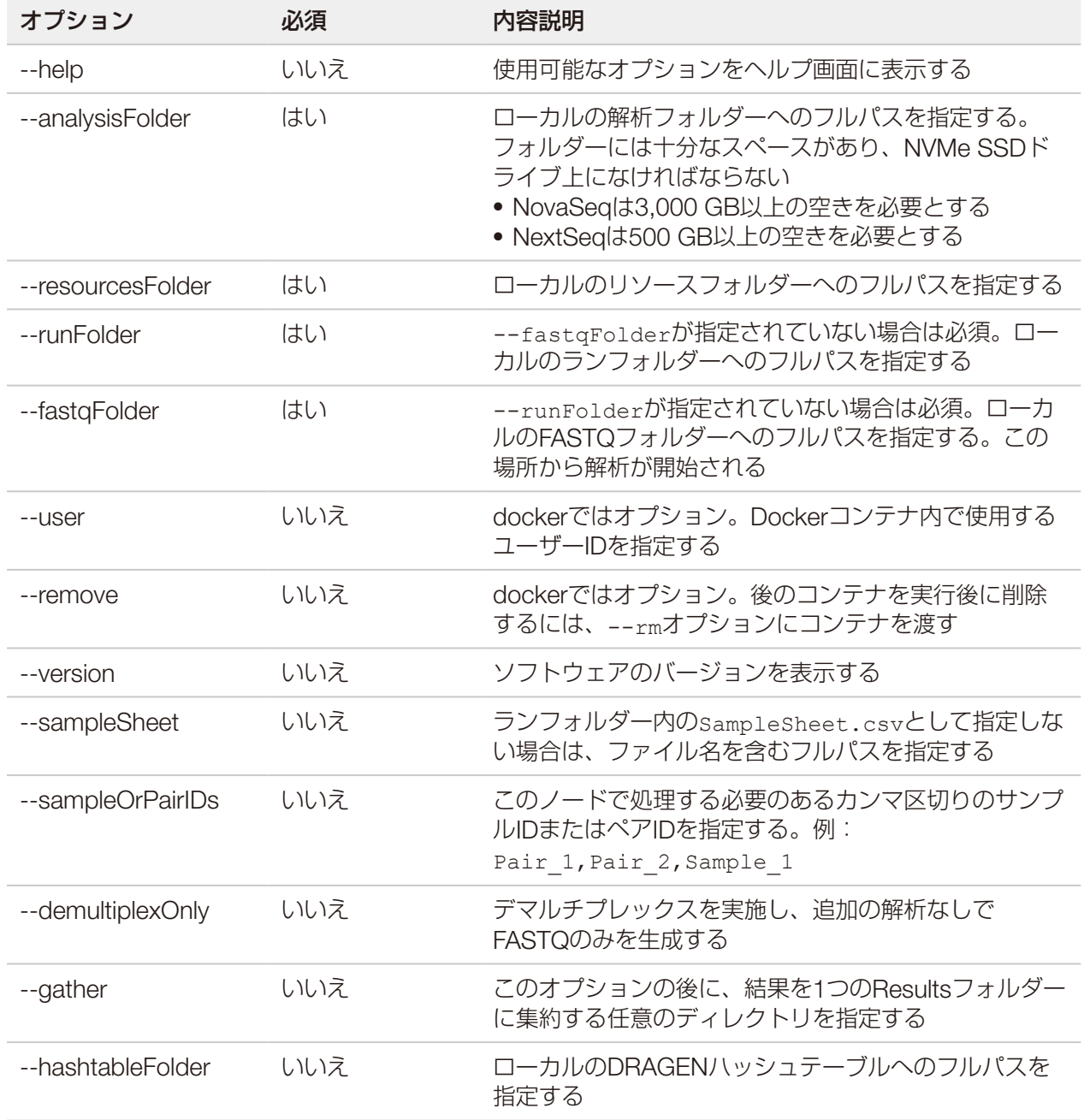

### <span id="page-10-0"></span>装置ランフォルダーから開始

その他のコマンドについては、7[ページの「コマンドラインオプション」を](#page-9-1)参照してください。

コマンドラインにファイルパスを指定するときは、フルパスを使用します。&、\*、#、スペースなど特殊文字 の使用は避けてください。

NovaSeq 6000システムを使用してDRAGEN TruSight Oncology 500 Analysis Softwareを実行する場合 は、以下のコマンドのいずれかに--isNovaSeqを追加します。

- 1. 新たな解析を開始する前に、実行中のDRAGEN TruSight Oncology 500 Analysis Softwareコンテナが 完了するまで待ちます。実行中のコンテナのリストを生成するために、以下のコマンドを実行します。 sudo docker ps
- 2. 次のオプションのいずれかを選択します。
	- ランフォルダー内のBCLファイルとランフォルダー内のサンプルシートから開始します。

```
DRAGEN TSO500.sh \
--resourcesFolder /staging/illumina/DRAGEN_TSO500/resources \
--hashtableFolder /staging/illumina/DRAGEN_TSO500/ref_hashtable \
--runFolder /staging/{RunFolderName} \
--analysisFolder /staging/{AnalysisFolderName}
```
• ランフォルダー内のBCLファイルから、別のサンプルシートを指定して開始します。

```
DRAGEN TSO500.sh \
--resourcesFolder /staging/illumina/DRAGEN_TSO500/resources \
--hashtableFolder /staging/illumina/DRAGEN_TSO500/ref_hashtable \
--runFolder /staging/{RunFolderName} \
--analysisFolder /staging/{AnalysisFolderName} \
--sampleSheet /staging/{SampleSheetName}.csv
```
• ランフォルダー内のBCLファイルから、別のサンプルシートとデマルチプレックスのみを指定して開 始します。

```
DRAGEN_TSO500.sh \
--resourcesFolder /staging/illumina/DRAGEN_TSO500/resources \
--hashtableFolder /staging/illumina/DRAGEN_TSO500/ref_hashtable \
--runFolder /staging/{RunFolderName} \
--analysisFolder /staging/{AnalysisFolderName} \ 
--sampleSheet /staging/{SampleSheetName}.csv \ 
--demultiplexOnly
```
• FASTQフォルダーとFASTQフォルダー内のサンプルシートから開始します。

```
DRAGEN TSO500.sh \
--resourcesFolder /staging/illumina/DRAGEN_TSO500/resources \
--hashtableFolder /staging/illumina/DRAGEN_TSO500/ref_hashtable \
--fastqFolder /staging/{FastqFolderName} \
--analysisFolder /staging/{AnalysisFolderName}
```
• FASTQフォルダーとFASTQフォルダー内のサンプルシートおよびサンプルまたはペアのサブセット から開始します。

```
DRAGEN TSO500.sh \
--resourcesFolder /staging/illumina/DRAGEN_TSO500/resources \ 
--hashtableFolder /staging/illumina/DRAGEN_TSO500/ref_hashtable \
--fastqFolder /staging/{FastqFolderName} \
--analysisFolder /staging/{AnalysisFolderName} \
--samplePairIDs "Pair 1, Pair2"
```
#### BCLファイルから開始

BCL(\*.bcl)ファイルから開始する場合、DRAGEN TruSight Oncology 500 Analysis Softwareでは、特定 のファイルとフォルダーが含まれるランフォルダーが必要です。これらの入力はDockerに必要となります。

ランフォルダーにはシーケンスランのデータが含まれます。ランフォルダーから開始する場合、フォルダー に以下のファイルが含まれていることを確認してください。

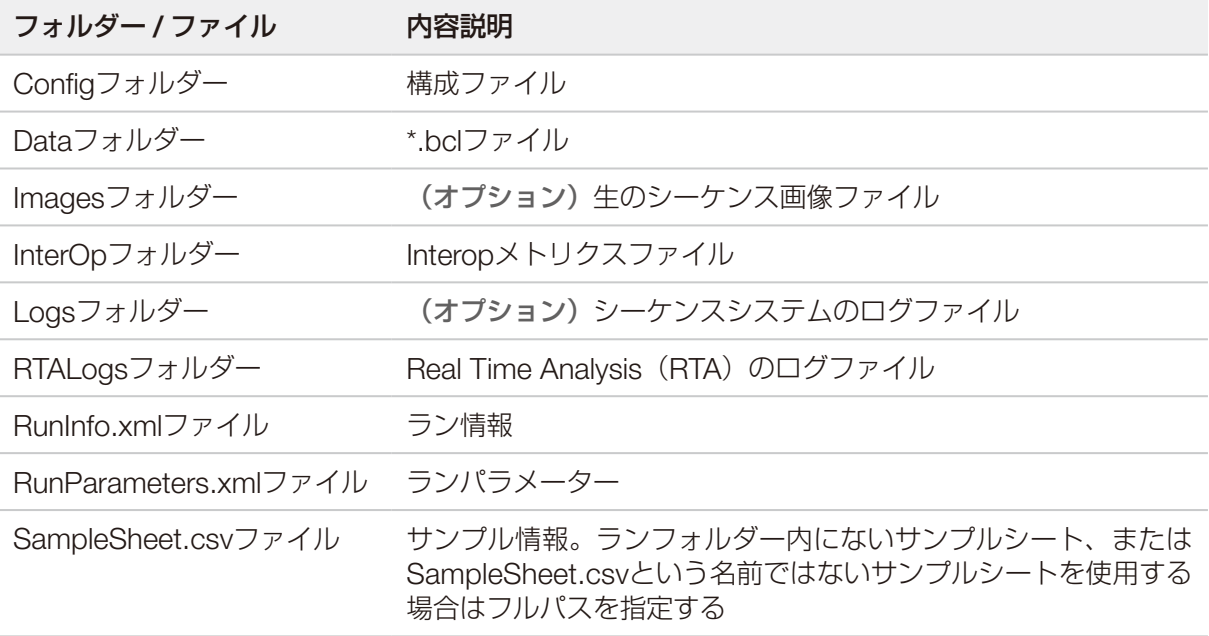

## <span id="page-12-0"></span>FASTQファイルから開始

FASTQ(\*.fastq)ファイルを使用してDRAGEN TruSight Oncology 500 Analysis Softwareを実行するため には、以下の入力が必要です。この要件はDockerに適用されます。

- 既存のFASTQフォルダーへのフルパス
- FASTQフォルダーの構成が10ページの「FASTQ[ファイル編成」](#page-12-1)のフォルダー構成と一致していること
- サンプルシートがFASTQフォルダーのパスに存在するか、--sampleSheet上書きコマンドでサンプル シートへのパスを設定できること

解析を完了するのに十分なディスクスペースがあることを確認します。ディスクスペースの要件について は、--helpコマンドライン引数の詳細を参照してください。

#### <span id="page-12-1"></span>FASTQファイル編成

特定のサンプルIDに対応する個々のサブフォルダー内にFASTQファイルを保存します。ファイルペアを同一 フォルダーに一緒に入れます。

DRAGEN TruSight Oncology 500 Analysis Softwareでは、サンプルごとに別々のFASTQファイルが必要で す。FASTQファイルを統合しないでください。

装置では各フローセルレーンに対し2個のFASTQファイルが生成されるため、1サンプルあたり8個のFASTQ ファイルが得られます。

Sample1\_S1\_L001\_R1\_001.fastq.gz

- Sample1が、サンプルIDに相当します。
- S1のSはサンプルを意味し、S1の1はサンプルシート内のサンプルの順番に基づいています。そのた め、S1は1番目のサンプルになります。
- L001はフローセルレーン番号に相当します。
- R1のRはリードを意味するため、R1はRead 1を表します。

## 複数のDRAGENサーバー上での実行

DRAGEN TruSight Oncology 500 Analysis Softwareは、処理時間を短縮するためにサンプルのサブセット を異なるDRAGENサーバー上で実行できます。これはスキャッター/ギャザーという3段階のプロセスによっ て可能になります。このプロセスはデマルチプレックス、解析、結果のギャザリングで構成されます。

第1段階はデマルチプレックスです。デマルチプレックスはランフォルダー全体で1回実行され、その実行に おいてサンプルごとにFASTQファイルを生成した後、サンプルファイルを該当のフォルダーに分割します。 完了後、出力ディレクトリにはFASTQファイルを保持するサンプルディレクトリが含まれます。

複数のDRAGENサーバーに解析を分散させるプロセスを以下に示します。

- 1. 実行に使用可能なDRAGENサーバーの数を決定します。
- 2. 単一のDRAGENサーバー上でデマルチプレックスを実行します。
	- ★ XP ワークフローを使用して複数の DRAGEN サーバーでランを順番に処理するには、サンプルシー トを変更してレーンのサブセットを指定します。例えば、S2 フローセルの場合、2 つの変更した サンプルシートを作成し、1 つはレーン 1 のサンプル、もう 1 つはレーン 2 のサンプルとするこ とができます。これにより、サーバー間でファイルをコピーする代わりにサンプルシートを変更 するだけで済みます。この方法では、--demultiplexOnly オプションを指定することなく Run Folder コマンドから開始します。デマルチプレックスはサーバーごとに 1 回実行されるため、ラ ンフォルダー全体を各解析サーバーにコピーする必要があります。
- 3. 元のDRAGENサーバーから追加のサーバーに、FASTQフォルダーの出力を転送します。Logs Intermediates/FastqGeneration。
- 4. 元のDRAGENサーバーと追加のDRAGENサーバーの両方に対して、--fastqFolderオプションを指定 して解析ソフトウェアを実行します。
	- オプション1:元のSampleSheet.csvを各サーバーにコピーします。次に、各DRAGENサーバー上 のBashスクリプトに対してサブセットに分割したリストを渡して、実行するサンプル/ペアを指定し ます。
	- オプション2:各DRAGENサーバーにSampleSheet.csvをコピーして、実行するサンプル/ペアの リストのみが含まれるように変更します。

解析の開始時に--samplePairsIDsコマンドラインオプションが指定されていない限り、ソフトウェアで は、サンプルシート内のすべてのサンプルがFASTQフォルダー内に含まれることを検証します。これらの チェックに失敗するとエラーが発生します。

<span id="page-13-0"></span>表 1 マルチノード解析用のコマンド

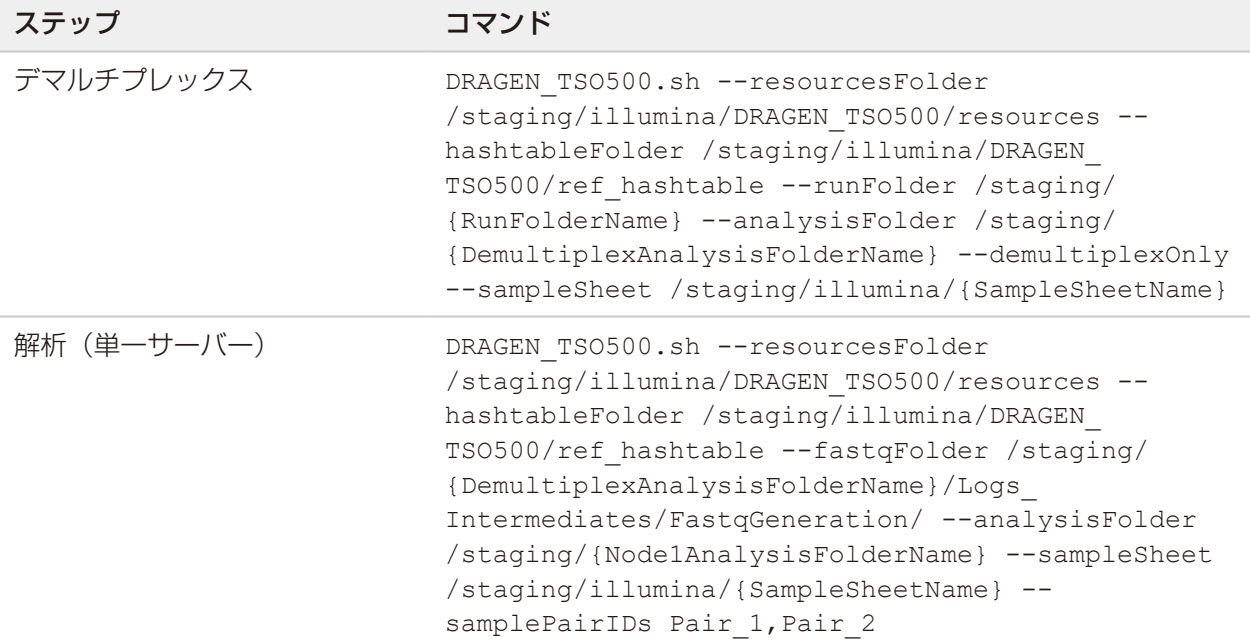

<span id="page-14-0"></span>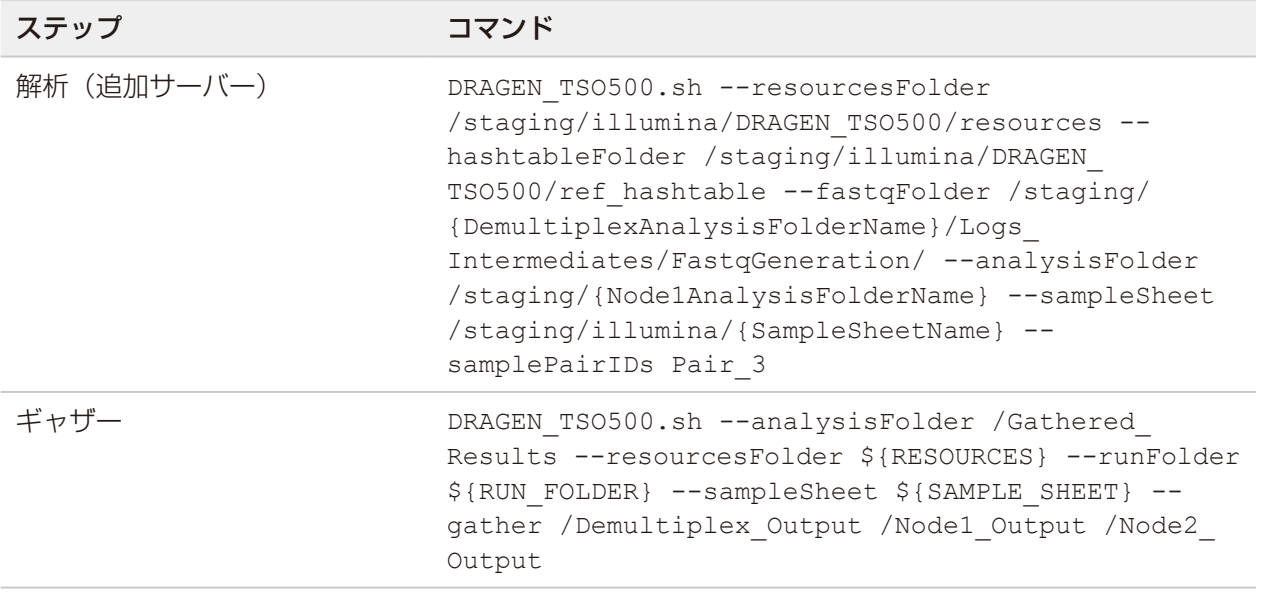

# 解析方法

DRAGEN TruSight Oncology 500 Analysis Softwareのワークフローでは、以下の解析ステップを実施し て、指定したフォルダーに解析出力ファイルを書き込みます。

- FASTQの生成
- 以下の方法を用いたDNA解析:
	- DNAアライメントと再アライメント
	- リードCollapsing
	- Indel再アライメントとリードスティッチング
	- スモールバリアントコール
	- スモールバリアントフィルタリング
	- コピー数バリアントコール
	- フェーズドバリアントコール
	- バリアントのマージ
	- アノテーション
	- 腫瘍変異負荷
	- マイクロサテライト不安定性ステータス
- <span id="page-15-0"></span>• 以下の方法を用いるRNA解析:
	- ダウンサンプリング
	- リードトリミング
	- アライメント
	- 重複マーキング
	- 融合遺伝子コール
	- RNA融合遺伝子フィルタリング
	- スプライスバリアントコール
	- アノテーション
	- 融合遺伝子のマージ
- 品質管理(QC)
	- ランQC
	- DNAサンプルQC
	- RNAサンプルQC
	- コンタミネーションの検出

## DNA解析方法

DNAアライメントと再アライメント

アライメントステップでは、SAM Toolsユーティリティを搭載したBurrows-Wheeler Aligner(BWA-MEM)を使用してFASTQファイル内のDNA配列とhg19ゲノムをアライメントします。このアライメ ントステップでは、BAMファイル(\*.bam)とBAMインデックスファイル(\*.bam.bai)が生成され、 DnaAlignmentフォルダーに保存されます。BAMファイルは、アライメントした配列の表示に使用するSAM ファイルの圧縮バイナリーバージョンです。

このソフトウェアでは、リードCollapsingステップの完了後にFASTQファイルに2回目のアライメントを実 行します。2回目のアライメントによって、分子バーコード (UMI) でCollapsingしたリードのみを使用した サンプルリードの再アライメントが可能になります。

BWA-MEMの詳細については、Burrows-Wheeler Alignerのウェブサイトを参照してください。SAM/BAM 形式のファイルの詳細は、GitHubでSequence Alignment/Mapの仕様のページを参照してください。

#### リードCollapsing

リードCollapsing解析のステップでは、ゲノム上の位置が類似するリードのセット(ファミリー)をUMIタ グを用いて代表配列にCollapsingするアルゴリズムを実行します。この処理によって、非常に頻度の低い 配列バリエーションのシグナルが失われることなく、重複するリードを正確に除去できます。さらに、UMI Collapsingでは相補鎖からの情報を組み合わせる重複除去を用いてFFPEの脱アミノ化アーチファクトを減少 させます。リードCollapsingのステップでは、FASTQファイルが生成されて、CollapsedReads出力フォル ダーのメトリクスファイルと関連付けられます。リードCollapsingでは以下のBAMタグを追加します。

- RX/XU:UMI
- XV:ファミリー内にあるリード数
- XW:重複ファミリー内のリード数、または0(重複ファミリーでない場合)

#### Indel再アライメントとリードスティッチング

スモールバリアントコールの結果を改善するために、Geminiソフトウェアでは、ローカルIndel再アライメン ト、ペアリードスティッチング、およびリードのフィルターを実施します。スティッチしたリードは、ペア となるリードから組み合わせたシングルリードです。検出されたIndel近辺のリードを再アライメントして、 アライメントのアーチファクトを除去します。このソフトウェアでは、1個のBAMファイルとアライメント に使用したゲノムFASTAを入力すると、対応するBAMファイル1個が出力されます。この出力ファイルに は、スティッチし、ペアとして再アライメントしたリードが含まれます。マップクオリティが低いリードペ アや、入力BAMに由来する補足的および二次的アライメントを含むリードペアは無視されます。

正常にスティッチしたリードの場合、Geminiは以下のBAMタグを追加します。

- XD:方向性をサポートするストリングで、順方向、逆方向、スティッチした位置を示す
- XR:ペアの方向(FRまたはRF)

#### スモールバリアントコール

Piscesソフトウェアでは、体細胞バリアントコールを実施してDNAサンプル内の頻度の低いバリアントを同 定します。Piscesは、StitchedRealignedの解析ステップで生成されたBAMファイル内からスモールバリア ントコールを実施します。

Piscesでは、バリアント候補ごとに、genome.vcfファイルの [Format] 列の下にUSフィールドを追加しま す。このファイルには以下のリードタイプカウントの変異体サポートに対する値が含まれます。

- Duplex stitched
- Duplex nonstitched
- Simplex forward stitched
- Simplex forward nonstitched
- Simplex reverse stitched
- Simplex reverse nonstitched

この後に同じリードタイプカウントの合計サポートが続きます。

このステップのスモールバリアントコールgenome.vcfは候補を収集するだけであり、その後に対応するリー ドサポート情報を出力します。最終的なバリアントコールは、以下の後処理ステップで判定します。

ソフトウェアコンポーネントPsaraは、パネルマニフェストに基づくgVCFのトリミングに使用されます。バ リアントが含まれるのは、マニフェストと重複する場合または重複するIndel内に含まれる場合です。スモー ルバリアントフィルタリングが、最終のバリアントコールを決定します。

詳細は、GitHubでPiscesプロジェクトのPisces設計文書を参照してください。

#### <span id="page-17-0"></span>スモールバリアントフィルタリング

ソフトウェアコンポーネントのPepeでは、バックグラウンドを滑らかにしてクオリティスコアを補正するた めに、スモールバリアントコールのゲノムVCFで後処理を実施します。エラー率がクオリティの閾値に達し ない場合、ソフトウェアによってバリアントが除去されます。この解析ステップでは、ゲノムVCFファイル と関連するエラー率ファイルを生成します。リファレンスコールの最小リード深度は100です。VAFの検出下 限は、最小リード深度で5%です。

Pepeでは、以下の条件に応じて動的に補正した2つのクオリティスコアを候補ごとに算出します。

- バックグラウンドノイズ
- トリヌクレオチドの変化
- リードサポートタイプ

バリアント候補ごとに、同一位置でのバックグラウンドノイズを、クオリティの異なる正常なベースライン サンプルから推定します。観察された変異体の深度、合計深度、バックグラウンドノイズを用いて、二項分 布によりp値を算出します。次に、このp値をバリアントクオリティスコア(AQ)に変換します。各トリヌ クレオチド変化のサンプル特異的なエラー率を、アリル頻度が1%未満の全位置を用いることで、各サンプル のさまざまなサポートカテゴリから推定します。バリアント候補ごとの尤度比スコア(LQ)を、観察された 総リードと変異体リードの対応するエラー率別に算出します。バイアススコア (BFQ) を各バリアント候補 で算出して、異なるサポートグループ間で変異体サポートリードと総サポートリードを比較した場合の不均 衡状態を評価します。

Catalogue of Somatic Mutations in Cancer (COSMIC) のカウントが50を超えるバリアントの場合、LQ およびAQの閾値を20にし、残りの位置では60にします。Indelの場合、少なくとも1個のスティッチした変 異体サポートが必要です。COSMICに未登録のバリアントでは、BFQの閾値が20未満です。さらに、フラグ メント内にある変異体およびWTアリルの位置情報がバリアント候補ごとに抽出されます。コルモゴロフ-ス ミルノフ検定を適用して、変異体位置とWT位置間でp値を算出します。p値が0.05未満で中央値差が0.5以上 のバリアントをフィルターし、VarBiasのラベルを付けます。リードCollapsingおよびバリアントフィルタリ ングの正味の影響により、偽陽性が有意に減少します。例えば、標準的なセルフリーDNAサンプルの偽陽性 が、約1,500/Mbから5/Mb未満に減少しました。

クオリティスコアの評価に加えて、製品マニフェストで対応する特定の領域は高いバックグラウンドノイズ のために解析から除外されます。除外されるバリアントはすべてVCF内でフラグ付けされています。除外す る位置のブロックリストはお住まいの地域のイルミナ担当者にお尋ねください。

一部の領域はシーケンスが難しいことが知られています。このような領域の一例はTERTプロモーター領域で す。TERTプロモーター領域に対してシーケンスを実行できますが、シーケンス領域のGCリッチなコンテン ツのため、この場所はカバレッジが低くなる可能性があります。

#### コピー数バリアントコール

CRAFTコピー数バリアントコーラーでは、アッセイ内でターゲットCNV遺伝子に対し増幅、リファレンス、 欠失コールを実施します。CRAFTソフトウェアコンポーネントでは、パネル上の各ターゲット区間のカバ レッジを計算、ノーマライゼーションを実施、各遺伝子の倍率変化値を算出し、各CNVターゲット遺伝子の CNVステータスを決定します。ノーマライゼーションのステップ中に、潜在的変数であるシーケンス深度、 ターゲットサイズ、PCRデュプリケート、プローブ効率、GCの偏り、DNAタイプなどを用いてカバレッジ の偏りが補正されます。正常なFFPEとゲノムDNAサンプルのコレクションを使用して、これらの変数の一部 を補正します。ターゲットCNV遺伝子ごとに、in silicoデータのトレーニングを行って遺伝子固有の増幅と欠 失の閾値を判定します。入力はBAM形式内のCollapsingしたリードで、出力はVCFファイルです。増幅は、 VCFファイル内にDUPとしてアノテーションされます。欠失ステータス(DEL)は情報のためのみに提供さ れ、VCFファイルで常にLowValidationとしてラベルされます。

#### フェーズドバリアントコール

Scyllaは、所定のサンプル中の複数塩基変異(MNV)をすばやく検出します。このソフトウェアでは、 Scyllaを使用して、具体的に、臨床的に重要なEGFRエクソン19の変異体を検出します。これは、それ以外 の方法ではバリアントコーラーの範囲外になる変異体です。Psaraでは、EGFRのエクソン19内にある小領域 にスモールバリアントgVCFのフィルターをかけます。このgVCFサブセットに由来するSNP、MNV、Indel の候補が、GeminiのBAM出力と共にScyllaに送られます。Scyllaでは、元のBAMを使用して、これらのス モールバリアント中のどれを、より長いMNVにまとめてフェージングする必要があるのかを判定します。

Scyllaでは、高いレベルで、入力gVCF中のフェージング候補となるバリアントを識別して、そのバリアント を近傍領域に配置します。その後、ScyllaではサンプルBAMファイルを検索して、これらのスモールバリア ントが互いに同一クローンのサブ集団で生じているというエビデンスを取り出します。これは、同じバリアン トを含むクラスターの最小セットに近傍領域の重複するリードをクラスタリングすることで達成できます。

#### バリアントのマージ

ソフトウェアで、フェージングしたバリアントと、スモールバリアントフィルタリングのステップで生成し た他のスモールバリアントを統合し、gVCFファイルを生成します。このプロセスでは、染色体、位置、リ ファレンスアリルおよび代替アリルと一致する完全な重複が除去されます。フェーズドバリアントコールか ら検出された場合、以下の上皮成長因子受容体 (EGFR) バリアントが追加されます。他のすべてのEGFRバ リアントは、バリアントのマージ中に除去されます。

#### 表 2 EGFR バリアント

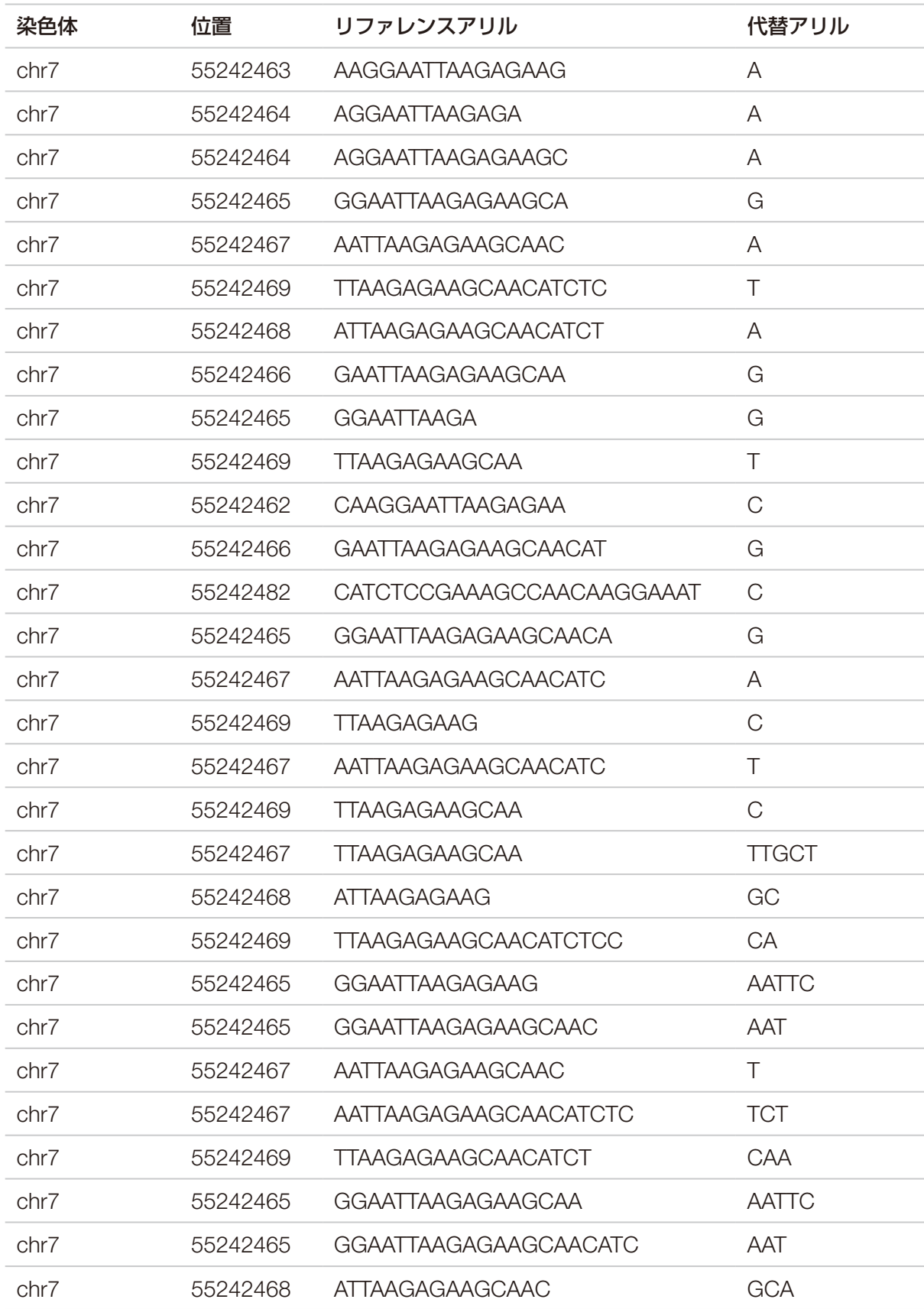

#### アノテーション

Illumina Annotation Engine Nirvanaでスモールバリアントのアノテーションを実施します。入力はgVCF ファイルであり、出力はアノテーションしたJSONファイルです。

Nirvanaによって処理される各バリアントの入力は、データベースから入手可能なdbSNP、gnomAD genome and exome、1000 genomes、ClinVar、COSMIC、RefSeq、Ensemblなどの情報でアノテーショ ンされます。バージョン情報と一般的な詳細情報はヘッダーから取得できます。アノテーションされた各バ リアントは、ヘッダーに続く個別の行に入れ子式の辞書構造として格納されます。各アノテーションデータ ベースのバージョン情報を次の表に示します。

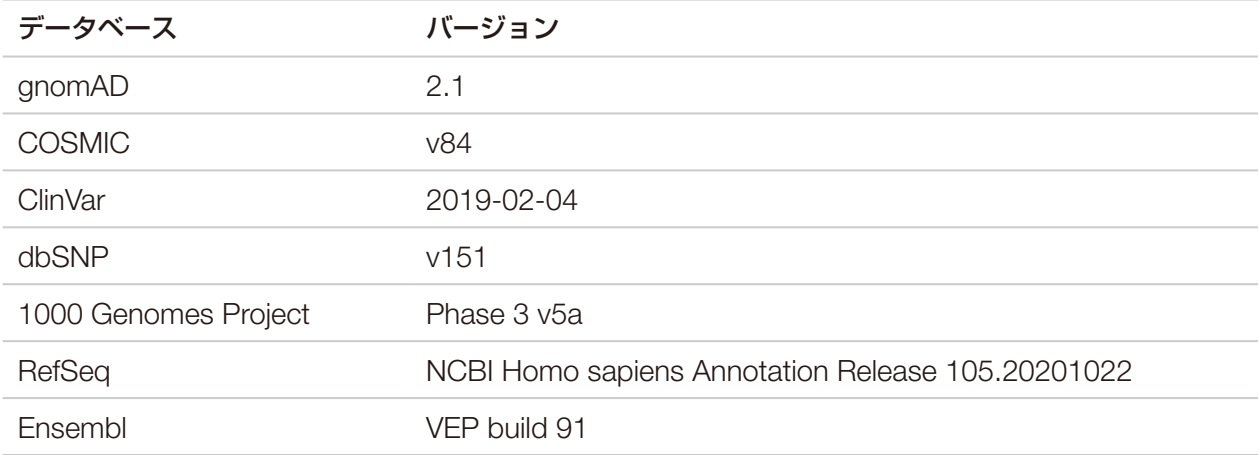

#### 腫瘍変異負荷

腫瘍変異負荷(TMB)解析ステップでは、アノテーションしたスモールバリアントのJSONファイルとス モールバリアントのフィルター解析ステップで生成されたgVCFファイルから、TMBメトリクスを生成しま す。アノテーションしたJSONファイルを使用して、公開データベースのアリルのカウントや転写レベルで の結果など、個々のバリアントに関する情報を取得できます。gVCFファイルを使用して有効なパネルサイズ の分母を評価します。

TMBの計算から生殖細胞系列バリアントを除外するために、ソフトウェアでは公開データベースのフィルタ リングと、アリル頻度情報および近接した位置にあるバリアントを使用する事後データベースフィルタリン グ法を併用しています。

最初に、コンポーネントはGnomAD exome、genome、1000 genomesデータベースのいずれかで観察さ れたアリルカウントが10以上のバリアントを除外します。データベースで観察されない生殖細胞系列バリア ントをフィルタリングするために、ソフトウェアは同じ染色体上にある一定範囲のアリル頻度のバリアント を同定します。特定のバリアントがデータベースの出現頻度に基づいて除外されない場合、同じ染色体上に ある類似のアリル頻度のバリアントをグループ化します。5以上の類似バリアントがフィルタリングされる場 合、対象バリアントはTMBの計算から除外されます。さらに、アリル頻度が90%以上のバリアントもTMBの 計算から除外されます。TMBは以下の式を用いて算出します。

TMB = 適格なバリアント/有効なパネルサイズ

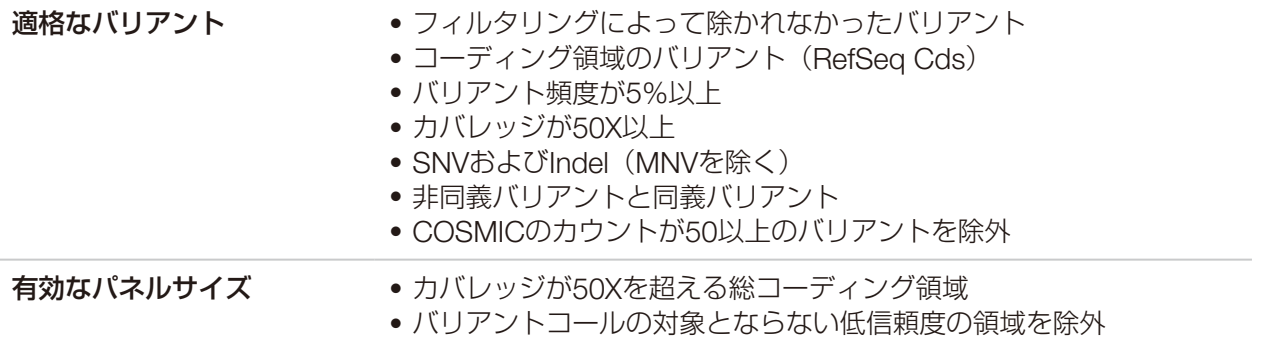

出力は、TMBの計算に使用したバリアントの情報を含む\* TMB\_Trace.tsvファイルと、TMBスコアの計算お よび構成の詳細を記載した\*.tmb.jsonファイルに記録されます。

#### マイクロサテライト不安定性ステータス

マイクロサテライト不安定性ステータス(MSI)のステップでは、リードスティッチングの解析ステップで 生成されたBAMファイルからマイクロサテライト不安定性を判定し、MSIメトリクスファイルを生成しま す。ソフトウェアは、情報エントロピーメトリクスに基づくベースライン正常サンプルのセットを基準にし て、マイクロサテライト部位に不安定性のエビデンスがあるか評価します。評価した全MSI Siteに対する不 安定性MSI Siteの割合を、サンプルレベルのマイクロサテライトスコアとしてレポートします。

#### コンタミネーションの検出

コンタミネーション解析ステップでは、スモールバリアントフィルタリングステップで生成されたVCFファ イル内にある外来のDNAによるコンタミネーションを検出します。ソフトウェアで、コンタミネーションp 値(pスコア)とコンタミネーションスコアを組み合わせることで、サンプルに外来のDNAが存在するか判 定します。

コンタミネーションスコアは、全位置にわたるすべての対数尤度スコアを合計した値です。p値はSNPが染 色体全体に不均一に分布することの有意性を表します。これは大規模に再編成されたゲノムを示し、コンタ ミネーションによる偽陽性を引き起こす可能性があります。

コンタミネーションのあるサンプルでは、SNPのバリアントアリル頻度が0%、50%または100%から外れ ています。アルゴリズムでは、バリアントアリル頻度が25%未満または75%超となるコモンSNPと重複する すべての位置を収集します。その後、以下の適格性評価により、その位置がエラーである尤度、または実際 に変異である尤度を算出します。

- サンプルあたりのエラー率の推定
- 変異サポート
- 選択された各位置の合計深度

## <span id="page-22-0"></span>RNA解析方法

#### ダウンサンプリング

各サンプルを3,000万RNAリードにダウンサンプリングします。この数は、シングルリードの総数を表しま す(R1 + R2、全レーンから)。推奨シーケンス構成または推奨プレックスを使用すると、サンプルをダウ ンサンプリングの限界よりも少ないリード数とすることができます。このような場合、FASTQファイルはそ のままの状態です。

リードトリミング

後続の処理のためにリードを76塩基対にトリミングします。

#### DRAGENサーバーのRNAアライメントおよび遺伝子融合検出

DRAGENサーバーは、定位置不明のコンティグ (chrUn\_ql領域) を含むヒトhg19ゲノムを用いて transcript-awareモードでRNAリードのアライメントを行い、GENCODEv19転写アノテーションを使用し てスプライスサイトを同定します。DRAGENサーバーは、アライメントの開始および終了座標を用いて、重 複するリードのアライメントを同定してラベルします(soft-clipリードで補正)。

融合遺伝子とスプライスバリアントコールは、バリアントのスコアリングに重複を除去したフラグメントの みを使用します。DRAGENサーバーは、複数の遺伝子に対してキメラスプリットリードのアライメント(一 次アライメントと補足的アライメントのペア)を用いて融合遺伝子候補を同定します。DRAGENサーバー は、サポートリード数、サポートリードのマッピングクオリティ、親遺伝子間のシーケンスの相同性など、 各候補のさまざまな特徴に基づいてスコア付けとフィルタリングを行います。

DRAGENサーバーへの入力はFASTQ形式のトリミングされたリードです。出力は、重複マーキングのある リードアライメントを含むBAMファイル、アノテーションのないスプライスジャンクションを含むSJ.out. tabファイル、融合遺伝子候補を含むCSVファイルなどです。

#### スプライスバリアントコール

スプライスバリアントコールは、内部で開発されたソフトウェアを使用して実行されます。入力は DRAGENサーバーのBAMファイルとSJ.out.tabファイルです。SJ.out.tabのジャンクションは、最初に GENCODEv19のスプライスアノテーションを用いてフィルタリングされ、次にさまざまな組織タイプの非 腫瘍FFPEサンプルコホートのベースラインを用いてさらにフィルタリングされます。許可リスト(一部の ファイルではホワイトリストという)にあるスプライスジャンクションはフィルタリングされません。許可 リストには、ARv7、METエクソン14スキッピング、EGFRvIIIが含まれます。出力は、最終出力であるVCF ファイルと、マージに使用される遺伝子間バリアントを含むTSVファイルです。次の表に示すように、スプ ライスバリアントは0~10にスコア付けされます。

表 3 スプライスバリアントコーラーでスコア付けされる特徴

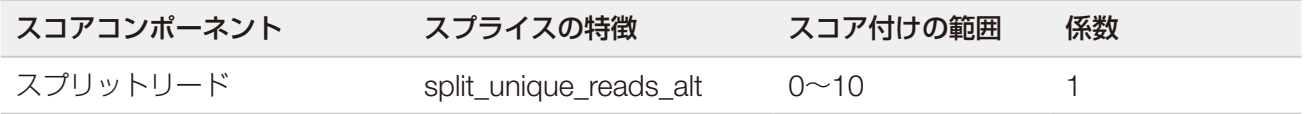

#### アノテーション

IlluminaAnnotation Engineでスプライスバリアントのアノテーションを実施します。入力と出力はVCFファ イルです。

#### <span id="page-23-0"></span>RNAのマージ

融合遺伝子イベントの大部分は、補足的アライメントとsoft-clipアライメントを用いて融合遺伝子ブレー クポイントを検出するDRAGEN融合遺伝子コーラーによってコールされます。場合によっては、融合遺伝 子ブレークポイントが十分に近接しているため、融合遺伝子をサポートするリードがアライメントの間隙 (CIGAR列内のN)を作ります。このような融合遺伝子イベントは、スプライスバリアントコール(TSO 500ワークフローでは独立したステップ)中に検出されます。RNA融合遺伝子のマージステップでは、 DRAGEN融合遺伝子コールおよびスプライスバリアントコール中に、検出された融合遺伝子を組み合わせ て、検出されたすべての融合遺伝子を含む1つの出力にします。

## 品質管理(QC)

DRAGEN TruSight Oncology 500 Analysis Software v1.1には、数種類のQCが含まれます。

#### ランQC

ランメトリクスレポートでは、シーケンスランフォルダーのInterOpファイルを使用して、ラン品質の結果 が許容基準を満たす範囲内であるか判断するための推奨値を示します。クオリティ閾値はシステム間で異な り、シーケンスランフォルダーに基づいて自動的に検出されます。システムごとのランメトリクスとクオリ ティ閾値の情報を以降の表に示します。

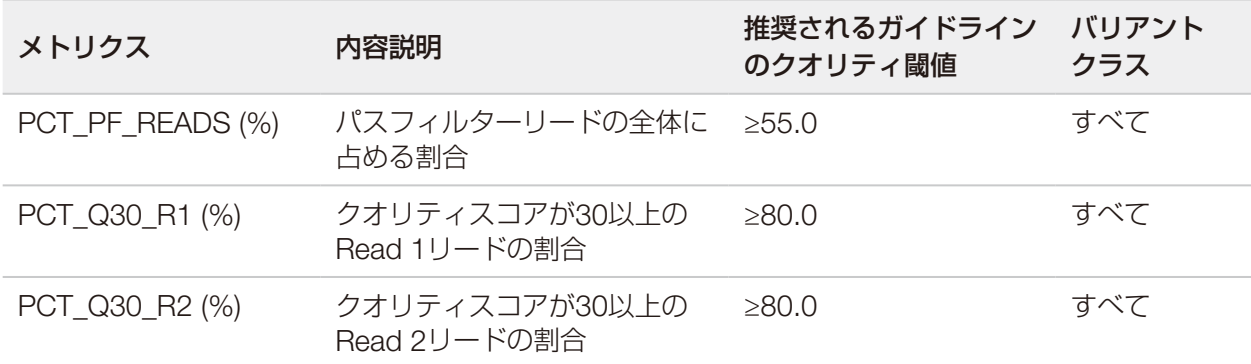

表 4 ハイスループットシステム (NovaSeq 6000 システム)

表 5 ロースループットシステム (NextSeq 500/550 システム)

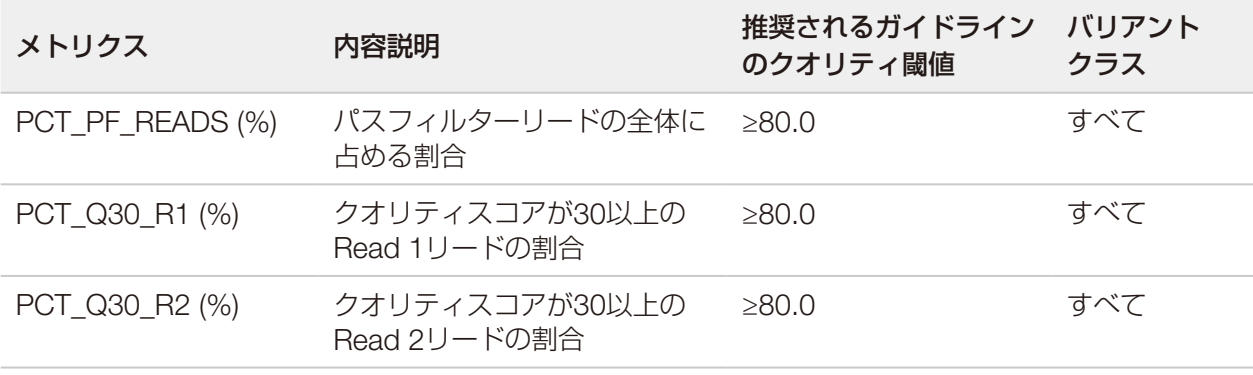

#### サンプルのDNAライブラリーQCメトリクス

DNAライブラリーQCメトリクスの入力は、DNAアライメント、リードCollapsingのBAM、Indel再アライメ ント、リードスティッチングのBAM、およびCRAFTでノーマライズしたBinCount.tsvファイルです。メト リクスとガイドラインの閾値はMetricsOutput.tsvファイルに記載されています。

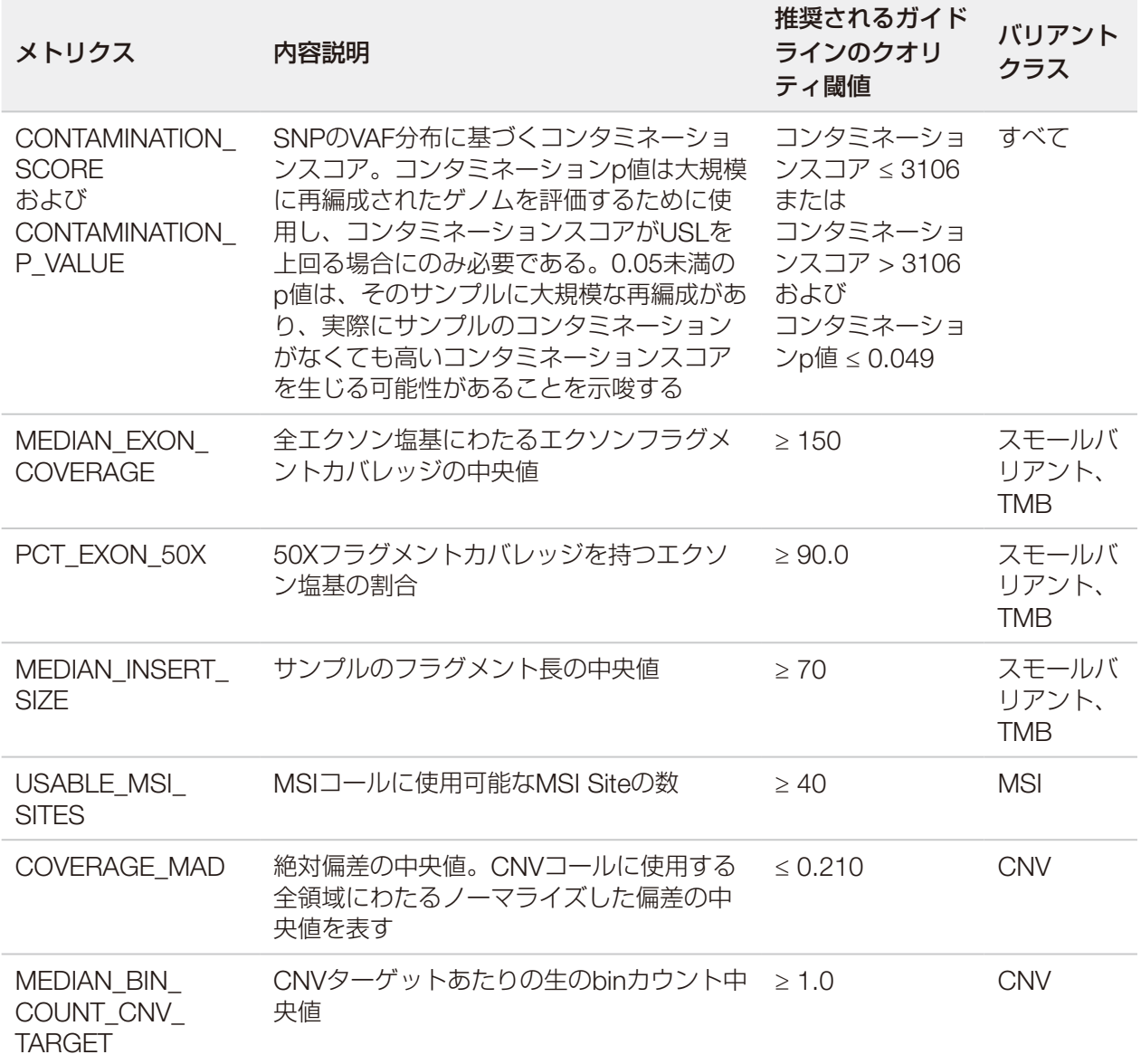

#### <span id="page-25-0"></span>RNAライブラリーQC

RNAライブラリーQCの入力はRNAアライメントです。メトリクスとガイドラインの閾値はMetricsOutput. tsvファイルに記載されています。

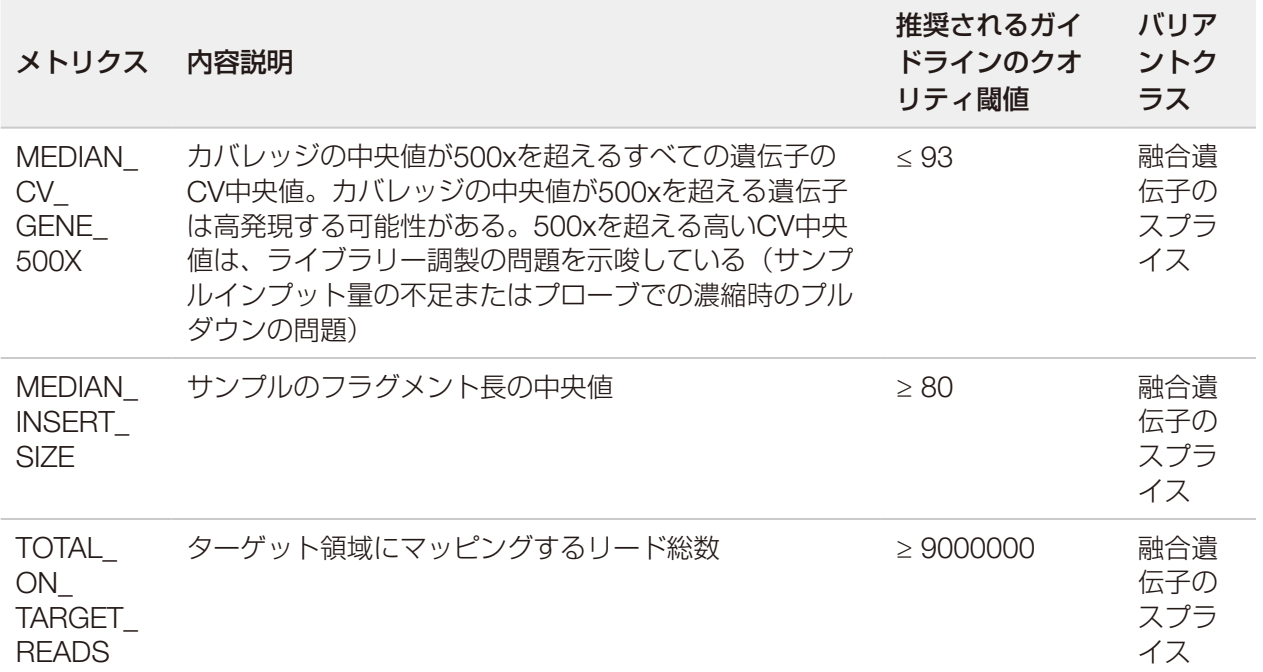

# 解析の出力

解析が完了すると、DRAGEN TruSight Oncology 500 Analysis Softwareでは、指定の場所に解析の出力 フォルダーが生成されます。

解析の出力を表示するには、解析の出力フォルダーに移動して、表示するファイルを選択します。

## メトリクスの出力

MetricsOutput.tsvファイルには、以下に示す全サンプルの品質管理メトリクスが含まれます。

- 以下のメトリクスのQCメトリクス:
	- スモールバリアントコール(SVC)
	- TMB
	- MSI
	- CNV
	- 融合遺伝子
	- スプライスバリアントコール
- ランQCメトリクス、解析ステータス、およびコンタミネーション

このTSVファイルには総リード、Collapsingしたリード、キメラリード、オンターゲットリードに基づく、 サンプルごとの拡張DNAライブラリーQCメトリクスも含まれます。RNAサンプルを用いる解析では、RNA ライブラリーQCメトリクスと、総リードとカバレッジに基づくサンプルごとの拡張RNAライブラリーQCメ トリクスも生成されます。

<span id="page-26-0"></span>MetricsOutput.tsvファイルは、\*.tsvファイルに、サンプルステータス、主要な解析メトリクス、および メタデータを組み入れた最終の統合メトリクスレポートです。レポート内のサンプルメトリクスは、ガイド ライン推奨の下限値(LSL)と上限値(USL)を、ランにおけるサンプルごとに示しています。

トラブルシューティングの情報については、37[ページの「トラブルシューティング」](#page-39-1)を参照してください。

ランメトリクス

解析モジュールのランメトリクスは、シーケンスランのクオリティを示します。

ランのデータクオリティを評価するために、以下のメトリクスを確認します。

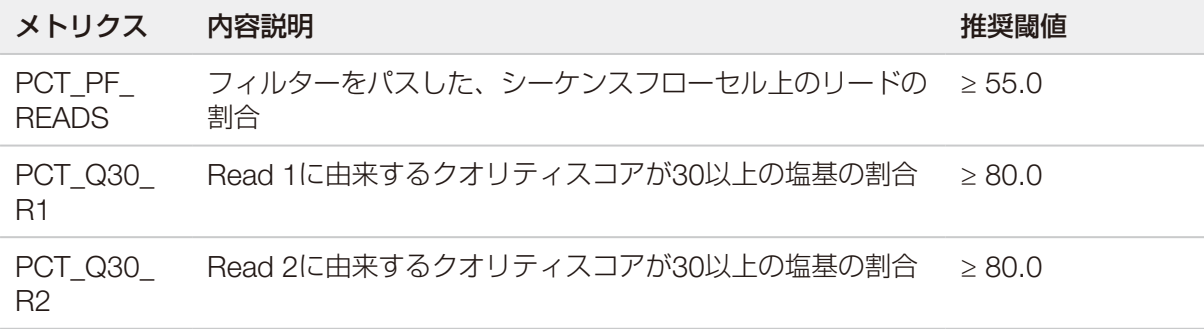

以下の状況で、 [Run Metrics] セクションの値がNAと表示されます。

- 解析をFASTQファイルから開始した場合
- 解析をBCLファイルから開始し、かつInterOpファイルが紛失または破損している場合

## シングルノード解析の出力フォルダーの構成

このセクションでは、シングルノードの解析ランから生成された出力フォルダーのコンテンツを示します。 シングル出力フォルダーの構成は以下のとおりです。

**Logs** Intermediates

**AlignmentCollapser** 

■UMI CollapsingのBAMファイルと生のDRAGENメトリクスを含むDNAサンプルIDごとのサブフォル ダー

Annotation:アノテーション出力ログが含まれます。

Cleanup:出力クリーンアップログが含まれます。

**CnvCaller** 

CombinedVariantOutput: CombinedVariantの出力ログ

**Contamination** 

コンタミネーションメトリクスのJSONを含むサンプルIDごとのサブフォルダー

コンタミネーション出力ログ

**DnaFastqValidation** 

**COMetrics** 

アライメント、Collapsing、スティッチメトリクスのJSONファイルを含むサンプルIDごとのサブフォル ダー

naQCMetricsの出力ログ

**FastqDownsample** 

FASTQファイルを含むサンプルIDごとのサブフォルダー

FastqGenerationの出力ログ

**FastgGeneration** 

FASTQファイルを含むサンプルIDごとのサブフォルダー

FastqGenerationの出力ログ

**MergedAnnotation** 

**MetricsOutput** 

**EMsi** 

MSIメトリクスのJSONを含むサンプルIDごとのサブフォルダー

Msiの出力ログ

PhasedVariants:この名前のフォルダーが出力フォルダー構成内に複数存在する可能性があります。

フェージングしたバリアントのメトリクスのJSONを含むサンプルIDごとのサブフォルダー

Psaraおよび Scyllaの出力ログ

**ResourceVerification** 

**RnaAlignmentFusionCaller** 

重複マーキングのあるアライメントされたBAMファイルおよびインデックスファイルを含むサンプルID ごとのサブフォルダー

RnaAlignmentFusionCallerの出力ログ

**RnaAnnotation** 

アノテーションされたVCFファイルを含むサンプルIDごとのサブフォルダー

 $\equiv$  dsdm json]

**RnaFastoValidation** 

**RnaFusionMerge** 

**RnaQCMetrics** 

アライメント、Collapsing、スティッチメトリクスのJSONファイルを含むサンプルIDごとのサブフォル ダー

RnaQCMetricsの出力ログ

**RnaSpliceVariantCalling** 

スプライスバリアントVCFを含むサンプルIDごとのサブフォルダー

dsdm JSON

#### **RunOc**

**■ RunQC Metrics JSONファイル** 

RunQCの出力ログ

**SampleAnalysisResults** 

SamplesheetValidation:サンプルシートのバリデーション出力ログを含む

**SmallVariantFilter** 

エラー率表を含むサンプルIDごとのサブフォルダー

SmallVariantFilterの出力ログ

**StitchedRealigned** 

スティッチと再アライメントしたBAMファイルおよびインデックスファイルを含むサンプルIDごとのサブ フォルダー。StitchedRealigned BAMは、最終的に出力されるDNAのBAM

StitchedRealignedの出力ログ

#### **F**Tmb

TMBメトリクスのJSONを含むサンプルIDごとのサブフォルダー

TMBの出力ログ

**TrimFastq** 

FASTQファイルを含むサンプルIDごとのサブフォルダー

 $\equiv$  dsdm JSON

**NariantCaller** 

フィルタリングされていないゲノムVCFファイルを含むサンプルIDごとのサブフォルダー

**NariantCallerの出力ログ** 

**NariantMatching** 

**Logs** Intermediates

メトリクスの出力TSV

Sample ID:サンプルごとに以下の出力が生成される

組み合わせバリアント出力TSV

**FTMBトレースTSV** 

スモールバリアントゲノムVCF

スモールバリアントゲノムのアノテーションJSON

コピー数バリアントVCF

すべての融合遺伝子CSV

スプライスバリアントVCF

スプライスバリアントのアノテーションJSON

### <span id="page-29-0"></span>複数ノード解析の出力フォルダーの構成

このセクションでは、解析から生成された出力フォルダーのコンテンツを示します。複数ノードを用いる解 析用の解析出力フォルダーの構成は以下のとおりです。

**Demultiplex** Output

■Logs\_Intermediates: サンプルごとのFASTQファイルを含む

■Node1\_Output: 使用するノードごとに以下の出力が生成される

**Logs** Intermediates

Results:そのノードで実行されるサンプルの結果のみを含む

Gathered Results

**Logs\_Intermediates** 

Results:使用するすべてのノードのすべてのサンプルの結果を含む

## 組み合わせバリアント出力

ファイル名:{SampleID}\_CombinedVariantOutput.tsv

組み合わせバリアント出力ファイルでは、1サンプルを基に1つのファイルにまとめてバリアントとバイオ マーカーが記載されています。ペアIDを使用する場合、ファイルは対となる(同じ個体の)DNAサンプルと RNAサンプルに基づきます。出力には、以下のバリアントとバイオマーカーが含まれます。

- スモールバリアント(EGFR複合バリアントを含む)
- 遺伝子増幅
- TMB
- MSI
- 融合遺伝子
- スプライスバリアント

組み合わせバリアント出力ファイルには、解析の詳細やシーケンスランの詳細のセクションがあります。 それぞれの詳細を次の表に示します。

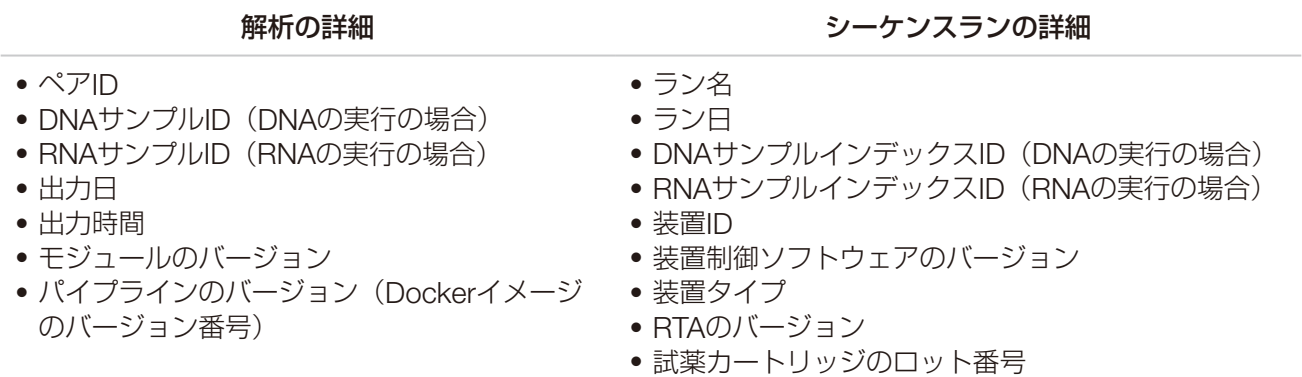

組み合わせバリアント出力では、以下のいずれかの状況で、空白フィールドを伴うスモールバリアントを作 成します。

- TruSight Oncology 500でターゲット化されていない重複遺伝子において、バリアントがカノニカルの RefSeq transcriptと一致する場合。
- バリアントが、リソースフォルダー内にあるTST500\_Manifest.bedファイルのiSNP、iIndel、または Flankingに指定された領域に位置する場合。

バリアントのフィルターの規則

- スモールバリアント:マージしたゲノムのVCFで [FILTER] フィールドにPASSと記されたすべてのバリ アントは、組み合わせバリアント出力に表示されます。
	- 遺伝子情報は、Gene Allow List-スモールバリアント内にあるカノニカルのtranscriptに属するバリア ントにのみ存在します。
	- 転写産物情報は、Gene Allow List-スモールバリアント内にあるカノニカルのtranscriptに属するバリ アントにのみ存在します。
- コピー数バリアント:コピー数バリアントは以下の条件を必ず満たす必要があります。
	- [FILTER]フィールドがPASS。
	- [ALT]フィールドが<DUP>。
- **融合遺伝子バリアント:**融合遺伝子バリアントは以下の条件を必ず満たす必要があります。
	- フィルターをパスしたバリアントコール([KeepFusion]フィールドが true)。
	- 融合遺伝子の許可リストにある遺伝子を少なくとも1つ含みます。
	- ダッシュ(-)で分かれた遺伝子は、融合遺伝子の方向が判定可能なことを示します。スラッシュ (/)で分かれた遺伝子は、融合遺伝子の方向を判定できないことを示します。
- バイオマーカーTMB/MSI:DNAサンプルを処理した場合に必ず存在します。
- スプライスバリアント:遺伝子EGFR、MET、およびARに含まれる、フィルターをパスしたスプライス バリアント。

## <span id="page-31-0"></span>DNA出力

#### マージしたスモールバリアントgVCF

ファイル名:{SAMPLE\_ID}\_MergedSmallVariants.genome.vcf

マージしたバリアントゲノムのバリアントコールファイルは、スモールバリアントゲノムVCF(バリアント フィルタリングの出力)とフェージングしたバリアントコールからの臨床的に重要なEGFRエクソン19のバ リアントを統合します。これには評価対象のすべてのスモールバリアント候補の情報が含まれます。バリア ントステータスは、以下のゲノムVCFの[FILTER]列から判定します。

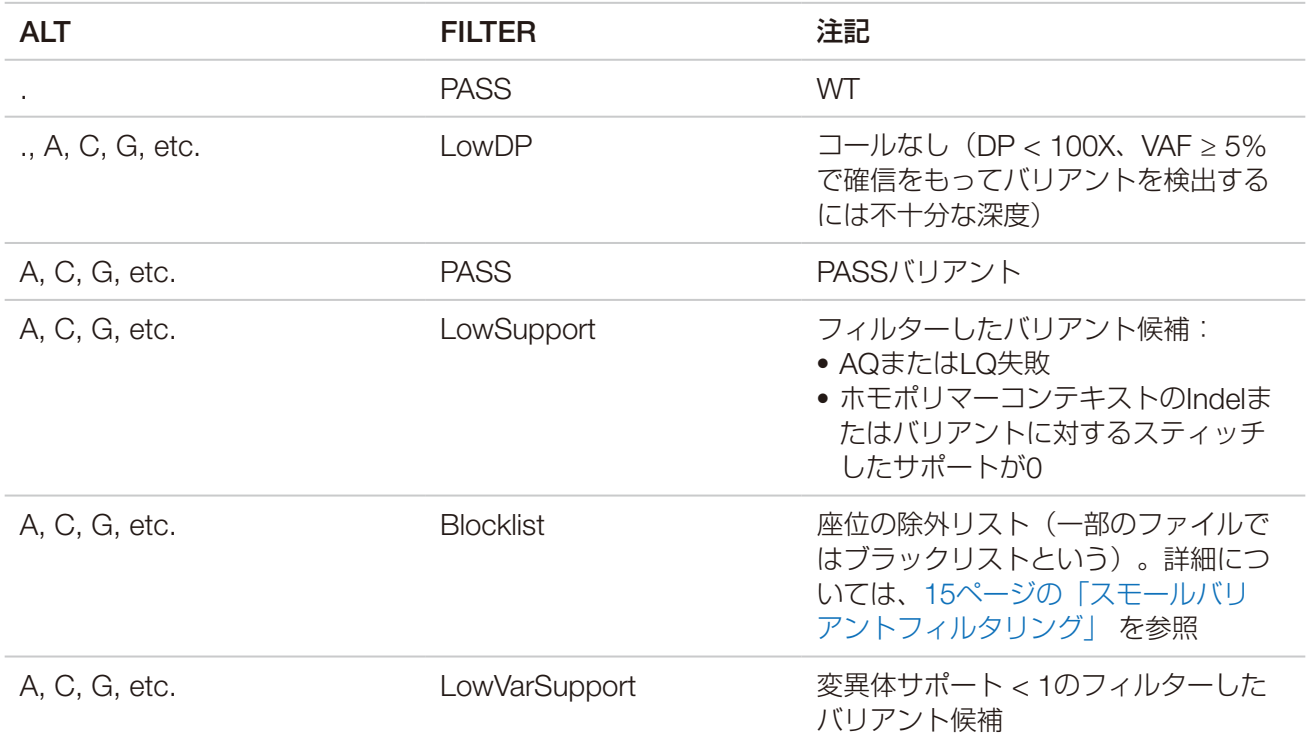

#### マージしたスモールバリアントのアノテーションJSON

ファイル名:{SAMPLE\_ID}\_MergedSmallVariantsAnnotated.json.gz

マージしたスモールバリアントのアノテーションファイルは、フィルターをパスしたバリアントやパスしな かったバリアントなど、マージしたゲノムVCF内にあるリファレンス以外のすべて位置に関するバリアント のアノテーション情報を示します。

#### TMBトレース

TMBトレースファイルは、特定のサンプルのTMB値を計算する方法に関する包括的な情報を示します。ス モールバリアントのフィルターステップでフィルターをパスしたすべてのスモールバリアントが、このファ イルに記載されます。TMB JSON内のTmbPerMb値の分子を計算するためには、TSVファイルフィルターを 設定して、値がTrueであるIncludedInTMBNumeratorを使用します。

TMBトレースファイルは、バリアントを解釈する目的で使用するものではありません。フィルタリングス テータスは、TMBを計算するための専用の設定です。フィルターを設定しても、バリアントの分類が体細胞 または生殖細胞に変わることはありません。

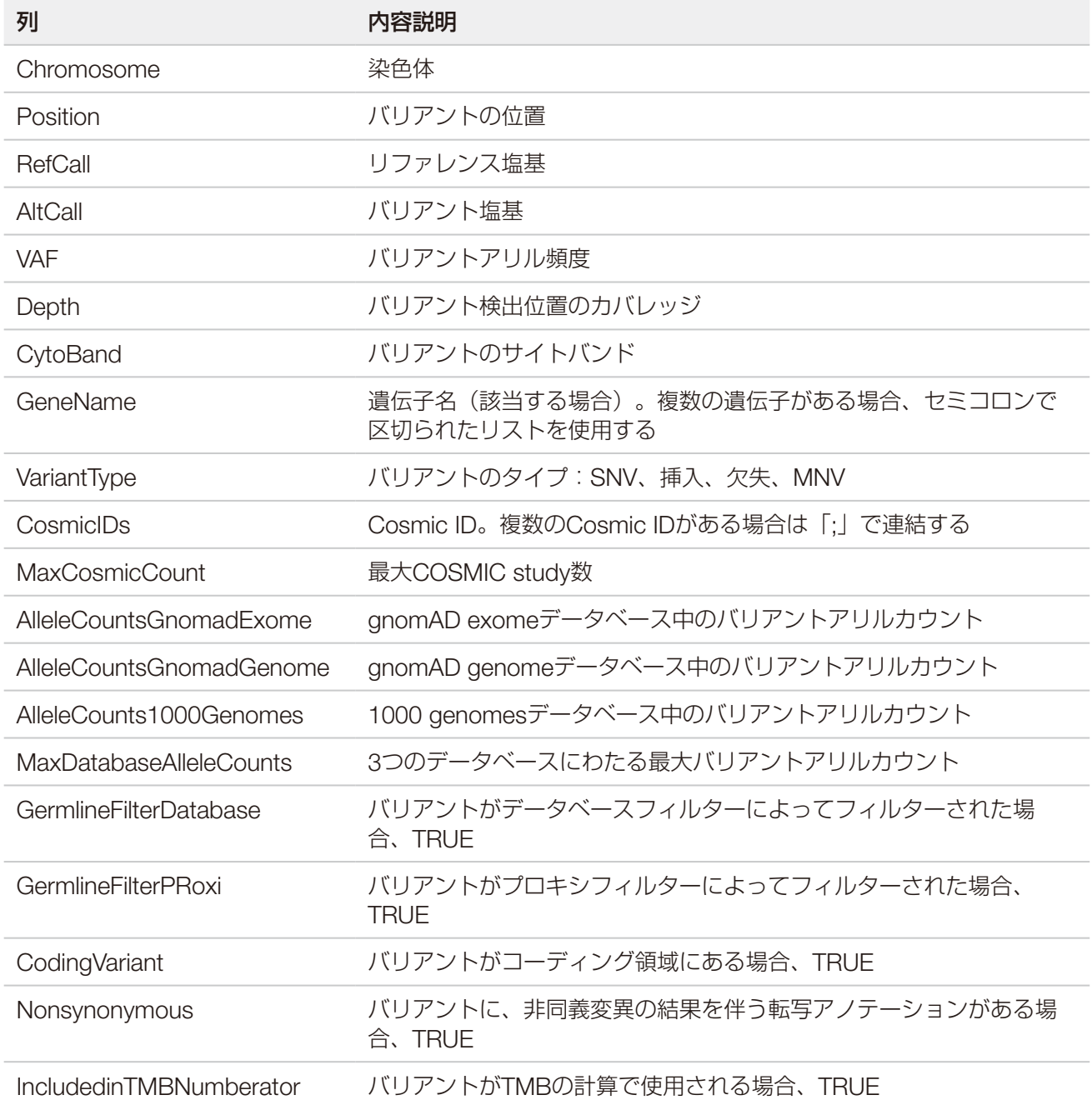

#### コピー数バリアントVCF

コピー数VCFファイルには、DRAGEN TruSight Oncology 500 Analysis Software v1.1でターゲット化した 増幅遺伝子のDNAライブラリーに対するCNVコールが含まれています。CNVコールでは、リファレンス、欠 失、 増幅として分類される遺伝子ごとに倍率変化の結果を示します。

<span id="page-33-0"></span>VCFの [QUAL] 列にある値は、Q=-10xlog10 (p値)の式で表されるp値のPhred変換値です。p値は、遺伝子 の倍率変化とゲノムの残りの部分の倍率変化間でt検定して得られます。Qスコアが高いほど、CNVコールの 信頼度が高いことを示します。

VCFの表記として、<DUP>は、検出された倍率変化(FC)が既定の増幅カットオフ値よりも大きいことを 示します。<DEL>は、検出されたFCがその遺伝子の既定の欠失カットオフ値よりも小さいことを示します。 このカットオフ値は遺伝子によって変わることがあります。

<DEL>コールはin silicoデータセットでのみ検証されています。結果として、すべての<DEL>コールには VCF内にLowValidationフィルターがあります。

各コピー数バリアントは、二倍体ゲノム中のノーマライズしたリード深度を基準にした場合の、テストサン プル中のノーマライズしたリード深度の倍率変化としてレポートされます。腫瘍の純度を考慮すると、レ ポートされた倍数変化からサンプル中の遺伝子の倍数性が推測できます。

腫瘍純度をX%とすると、レポートされた倍率変化Yに関して、以下の式を用いることでコピー数nを算出で きます。

#### $n = [(200 * Y) - 2 * (100 - X)]/X$

例えば、腫瘍純度30%で倍率変化が2.2倍のMETは、10コピーのMET DNAが観察されたことを示します。

## RNA出力

#### スプライスバリアントVCF

スプライスバリアントVCFには、RNA解析パイプラインで識別された解析パネルがターゲットとするスプラ イスバリアント候補がすべて含まれます。各バリアント候補に対して以下のフィルターが適用できます。

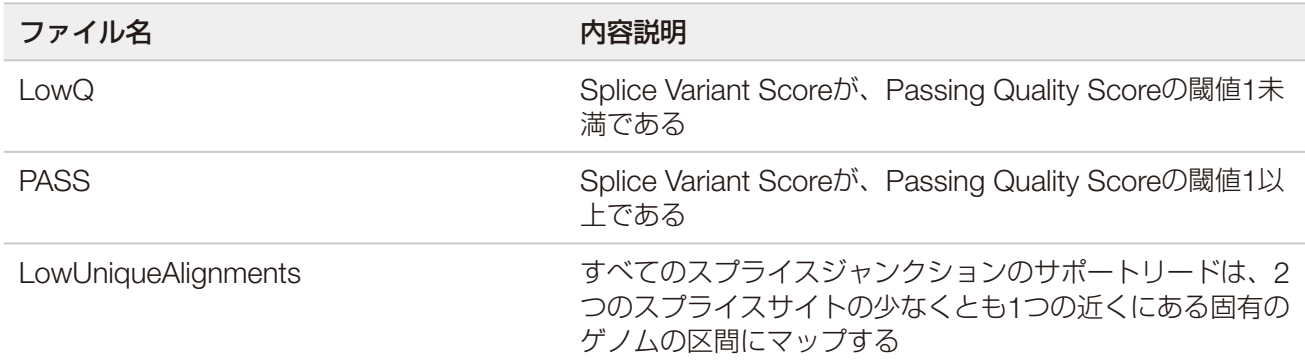

各列の詳細については、出力のヘッダーを参照してください。

#### スプライスバリアントのアノテーションJSON

可能な場合、各スプライスバリアントにはIllumina Annotation Engineを用いてアノテーションが実施されま す。以下の情報はJSONから得られます。

- HGNC遺伝子
- 転写産物
- エクソン
- イントロン
- カノニカル
- バリアントの結果

#### すべての融合遺伝子CSV

すべての融合遺伝子CSVファイルには、RNA解析パイプラインで識別された融合遺伝子候補がすべて含まれ ます。ファイルの2つの主要な出力列 [Filter] と [KeepFusion] は、融合遺伝子候補を記載します。

次の表は、「Filter] 列に示すセミコロンで区切られた出力について説明しています。出力は信頼度フィル ターまたは示される情報のみです。どの信頼度フィルターにもかからなかった場合は [Filter] 列に出力 PASSが記録され、フィルターにかかった場合は出力FAILが記録されます。

#### 表 6 [Filter] 列の出力

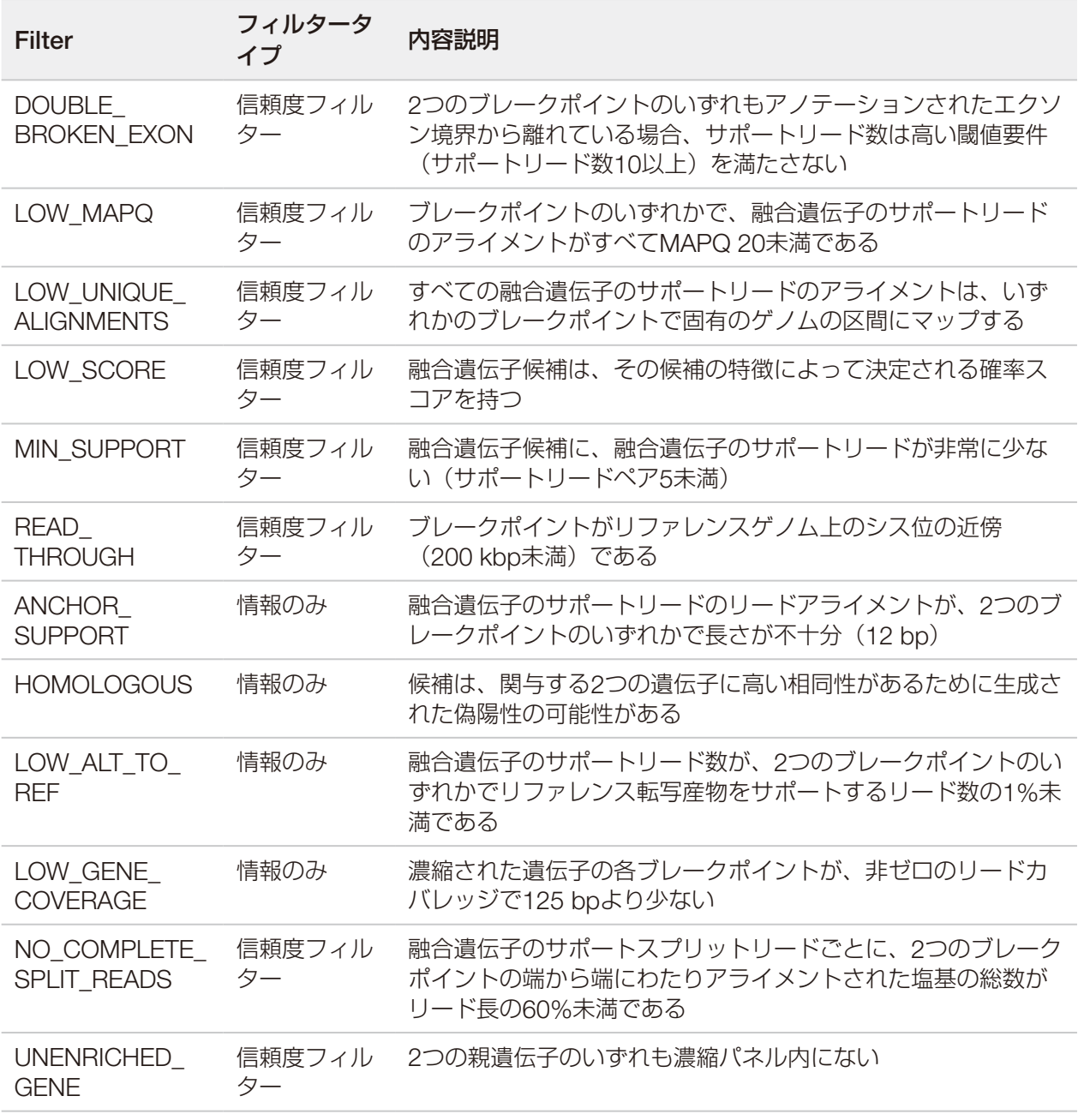

出力の[KeepFusion]列は、どの信頼度フィルターにもかからなかった場合にTRUEとなります。 各列の詳細については、出力のヘッダーを参照してください。

#### 表 7 融合遺伝子の列

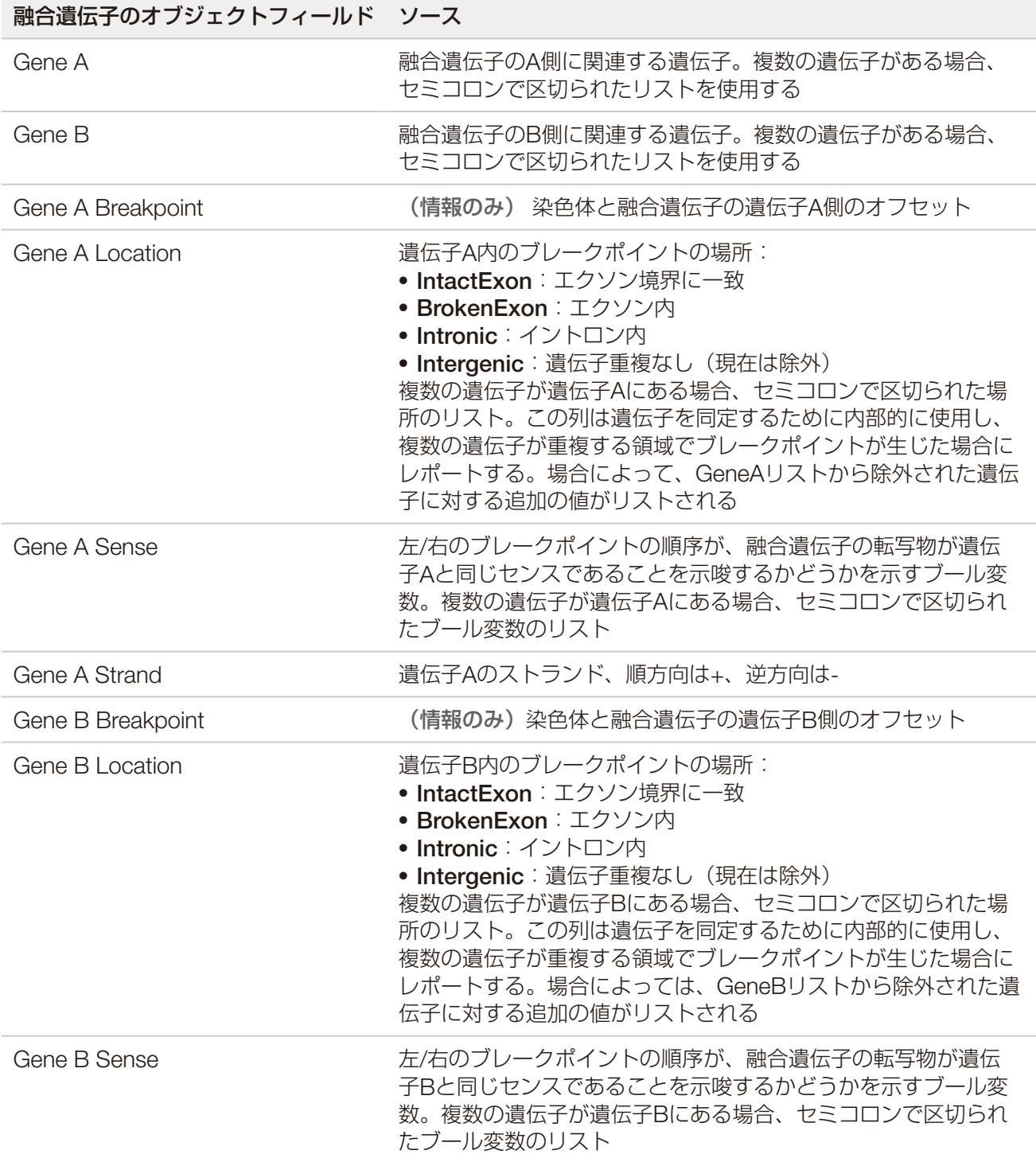

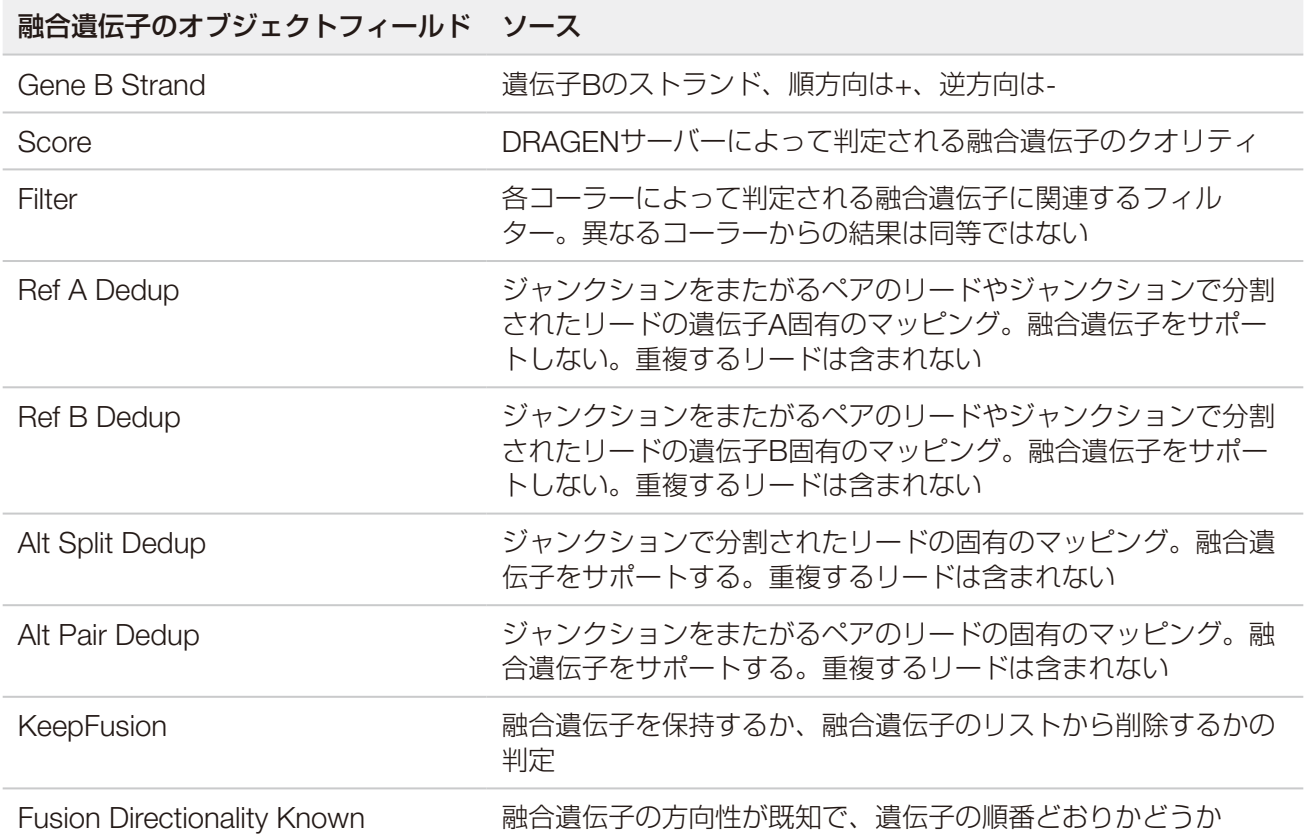

Microsoft Excelを使用してこのレポートを表示する場合、日付に変換できる遺伝子(例えば、MARCH1) が、Excelによって自動的にdd-mm形式 (1-Mar) に変換されます。融合遺伝子の許可リストにある遺伝子 を以下に示します。

- ABL1
- AKT3
- ALK
- AR
- AXL
- BCL2
- BRAF
- BRCA1
- BRCA2
- CDK4
- CSF1R
- EGFR
- EML4
- ERBB2
- ERG
- ESR1
- ETS1
- ETV1
- ETV4
- ETV5
- EWSR1
- FGFR1
- FGFR2
- FGFR3
- FGFR4
- FLI1
- FLT1
- FLT3
- JAK2
- KDR
- KIF5B
- KIT
- KMT2A
- MET
- MLLT3
- MSH2
- MYC
- NOTCH1
- NOTCH2
- NOTCH3
- NRG1
- NTRK1
- NTRK2
- NTRK3
- <span id="page-38-0"></span>• PAX3
- PAX7
- PDGFRA
- PDGFRB
- PIK3CA
- PPARG
- RAF1
- RET
- ROS1
- RPS6KB1
- TMPRSS2

## ブロックリスト

ブロックリストは、偽陽性のバリアントコールが生成される可能性のあるパネルの高ノイズ領域を表しま す。結果として、gVCF内のすべての位置がFilter=blacklistとしてラベルされ、バリアントコールの結 果が当該領域で信頼できないことを示します。

ブロックリストには以下の遺伝子が含まれます。

- HLA-A
- HLA-B
- HLA-C
- KMT2B
- KMT2C
- KMT2D
- chrY
- 60ベースラインサンプル中の6サンプル以上に生じるVAFが1%超の任意の位置

# <span id="page-39-1"></span><span id="page-39-0"></span>トラブルシューティング

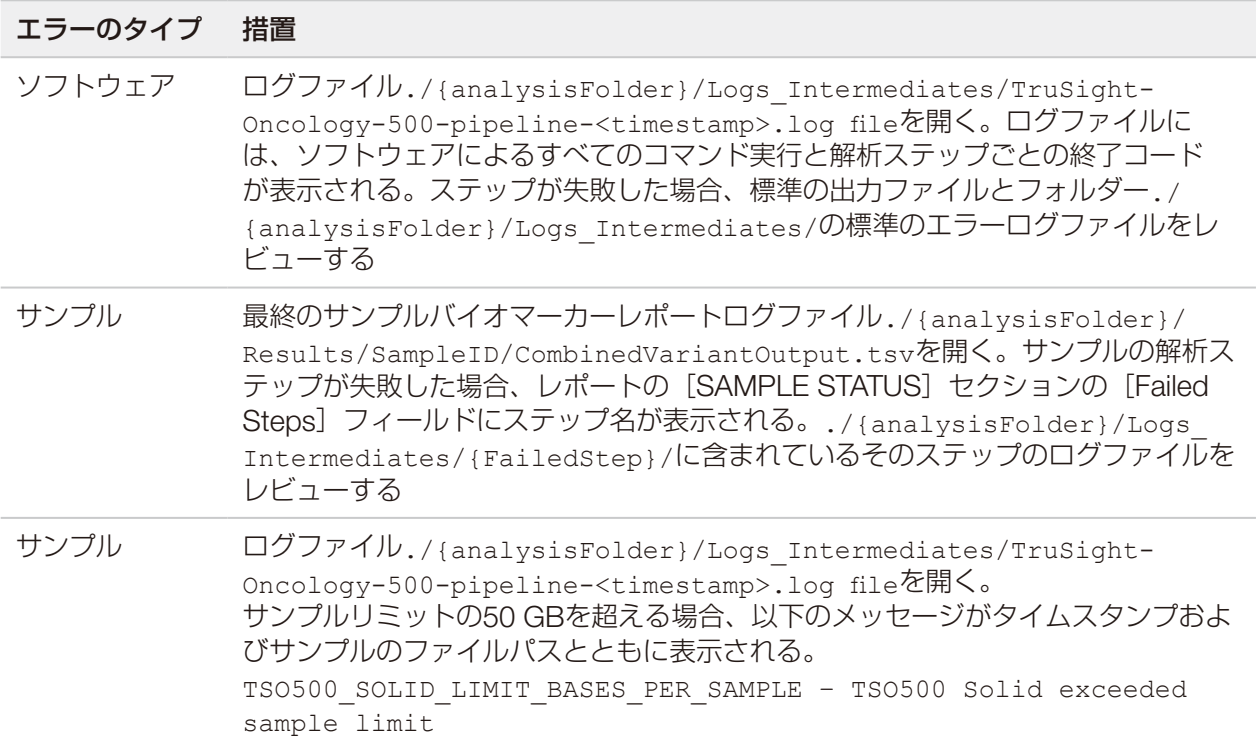

## DNA拡張メトリクス

DNA拡張メトリクスは情報のみとして提供されます。トラブルシューティングの情報を得ることができます が、仕様の限界を明示せずに提供されるため、サンプルの品質管理には直接使用できません。追加のガイド ラインについては、イルミナのテクニカルサポートにお問い合わせください。

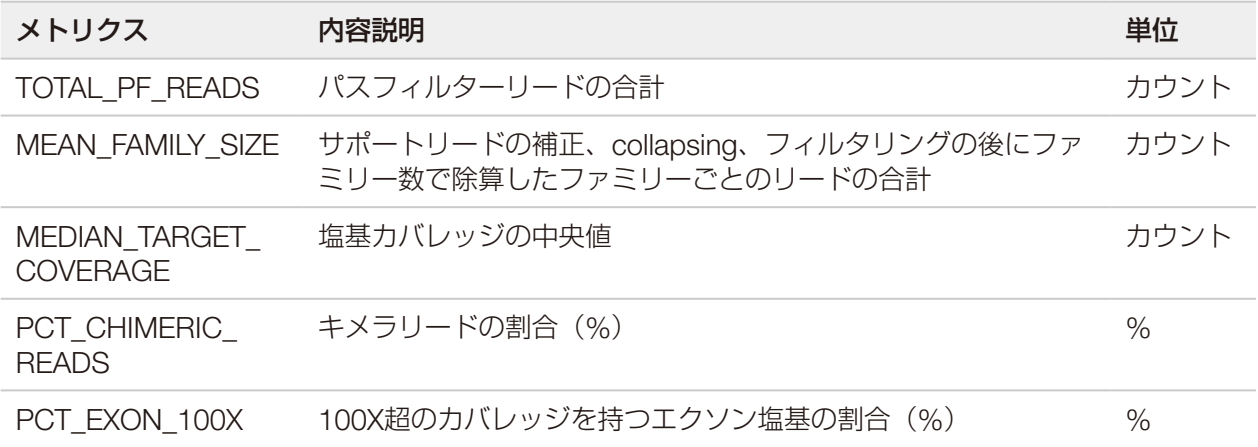

<span id="page-40-0"></span>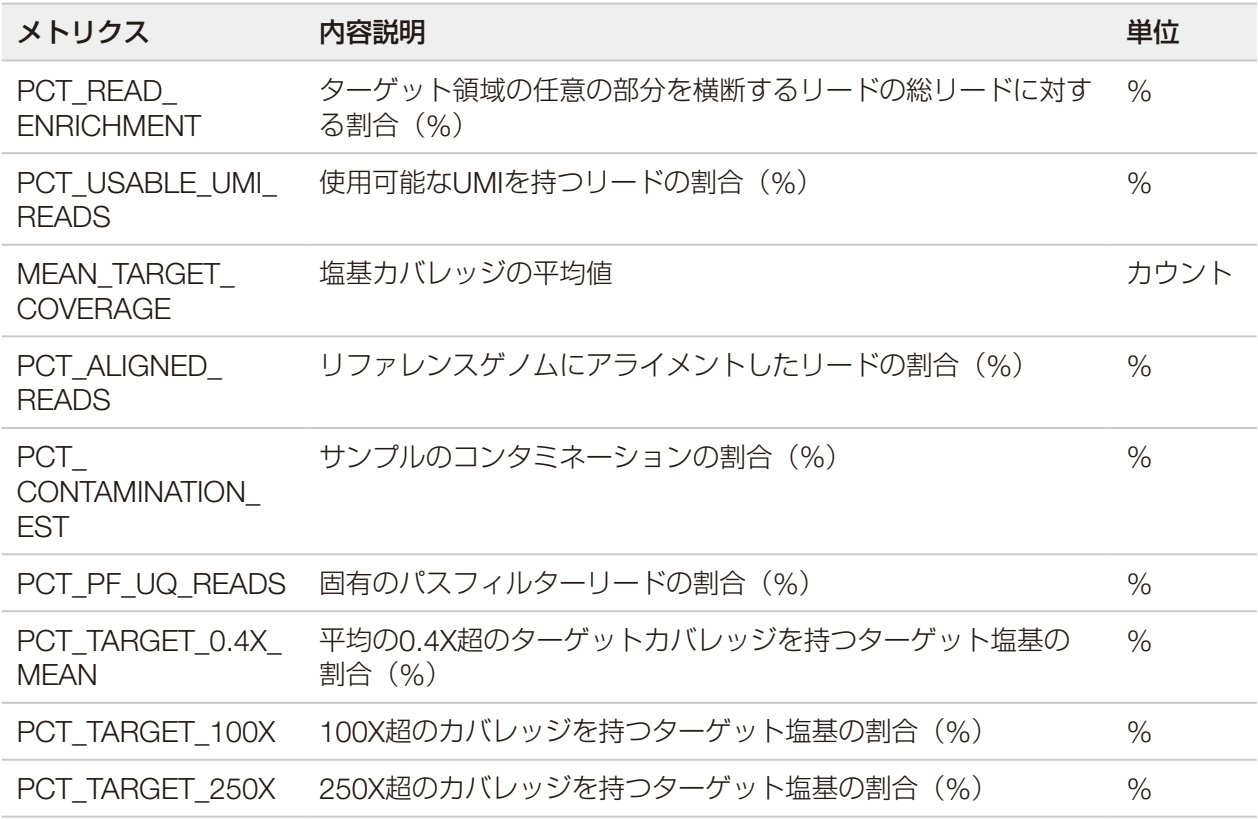

### RNA拡張メトリクス

RNA拡張メトリクスは情報のみとして提供されます。トラブルシューティングの情報を得ることができます が、仕様の限界を明示せずに提供されるため、サンプルの品質管理には直接使用できません。追加のガイド ラインについては、イルミナのテクニカルサポートにお問い合わせください。

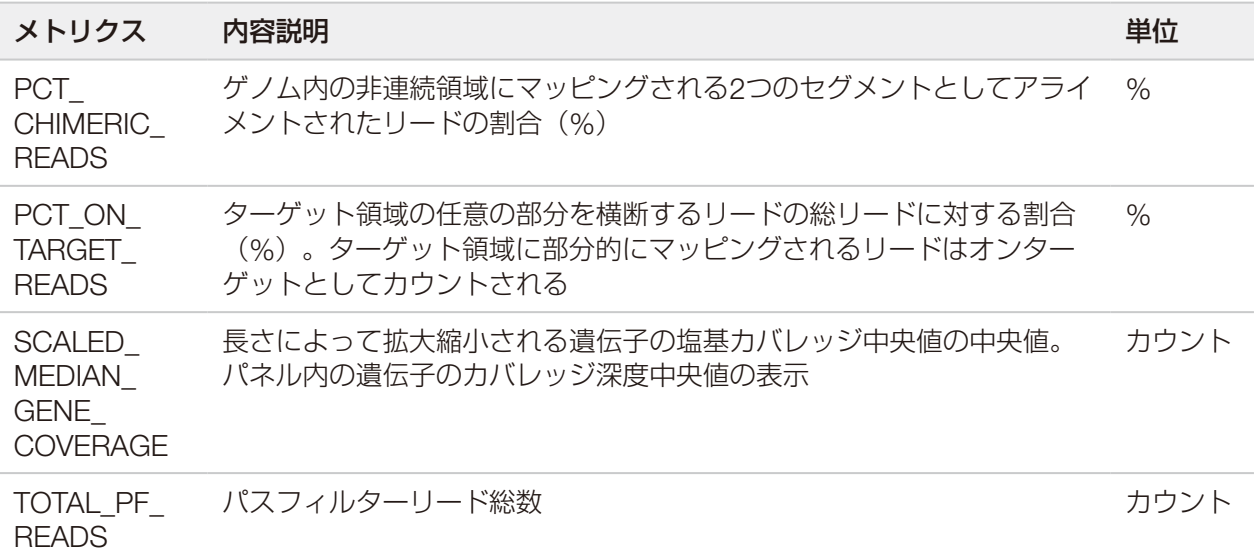

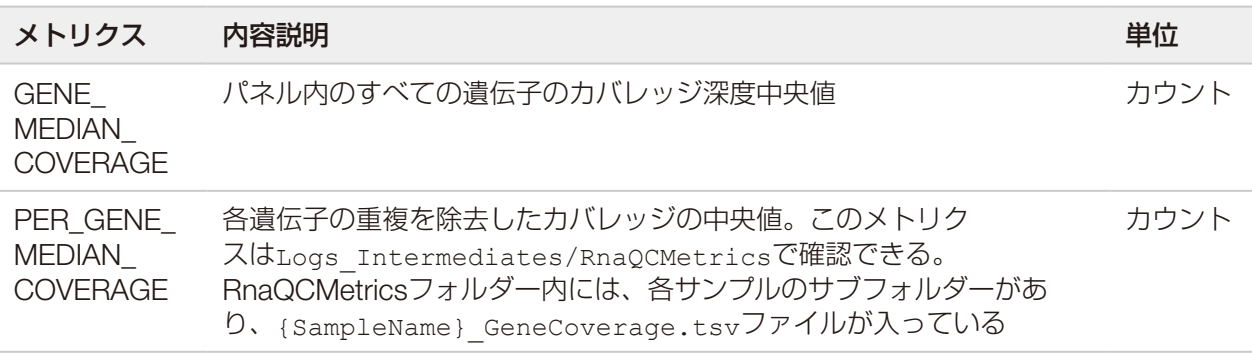

# <span id="page-42-0"></span>テクニカルサポート

技術的なサポートについては、イルミナのテクニカルサポートにお問い合わせください。

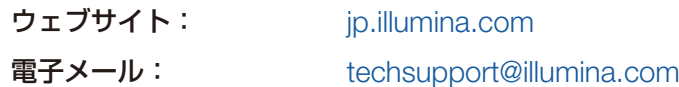

#### イルミナテクニカルサポート電話番号

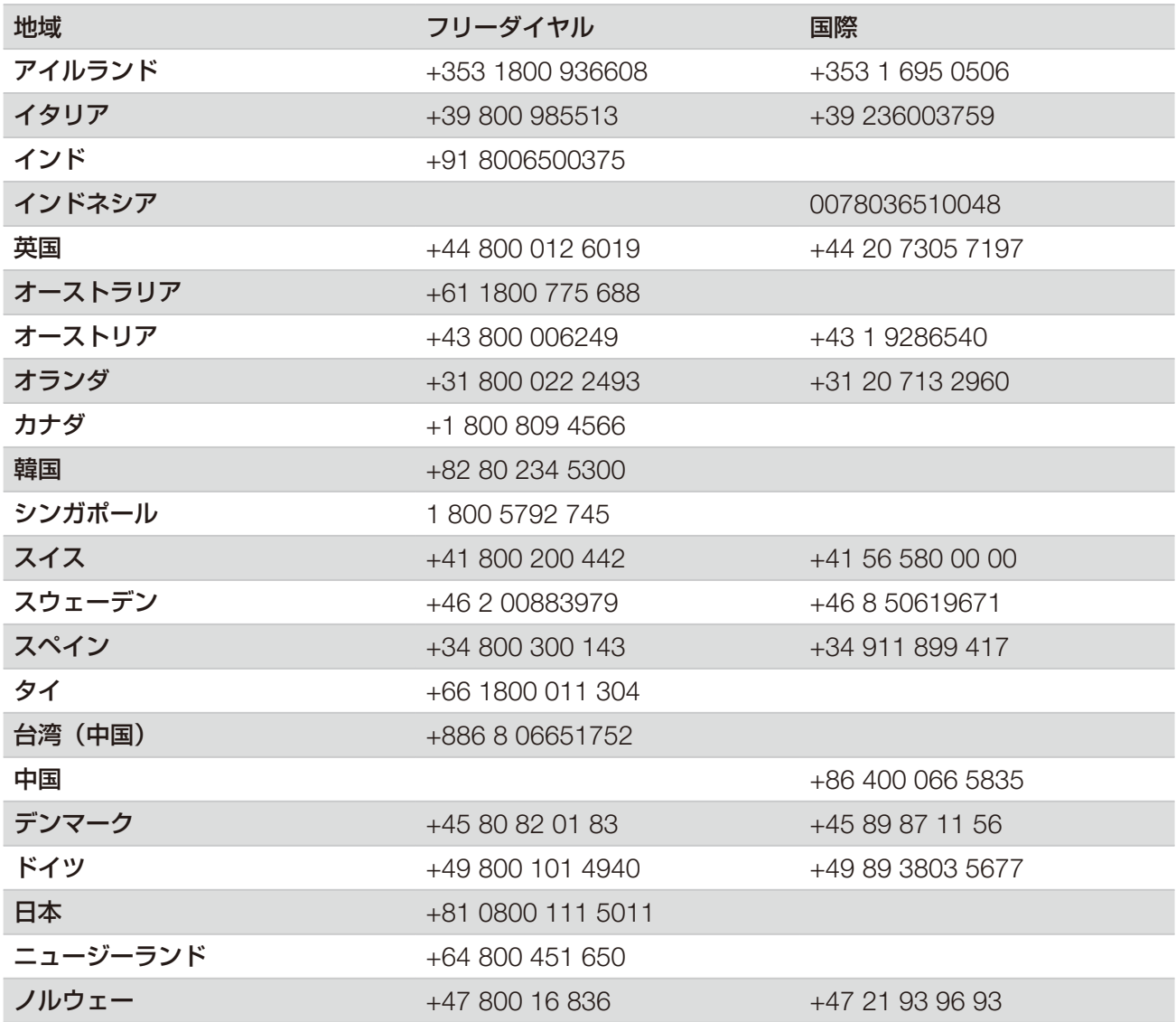

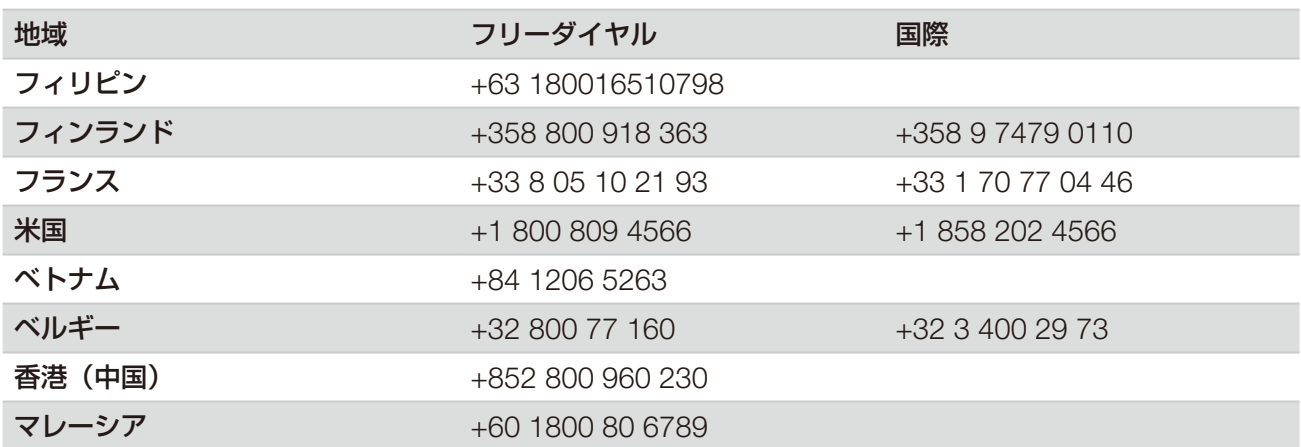

安全データシート (SDS): イルミナのウェブサイト[jp.support.illumina.com/sds.html](https://jp.support.illumina.com/sds.html)から入手できます。 製品関連文書: [jp.support.illumina.com](https://jp.support.illumina.com/)からダウンロードできます。

<u> 1989 - Johann Stein, marwolaethau a bh</u>

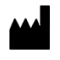

イルミナ株式会社 東京都港区芝5-36-7 三田ベルジュビル22階 サポート専用フリーダイヤル 0800-111-5011 techsupport@illumina.com jp.illumina.com

本製品の使用目的は研究に限定されます。診断での使用はできません。

© 2022 Illumina, Inc. All rights reserved.

## illumina®